## **SLOVENSKÁ TECHNICKÁ UNIVERZITA V BRATISLAVE FAKULTA CHEMICKEJ A POTRAVINÁRSKEJ TECHNOLÓGIE**

## **INTERNETOVÝ MODUL PRE MODELOVANIE A SIMULÁCIU PROCESOV**

## **DIPLOMOVÁ PRÁCA**

FCHPT-5414-25564

**2010 Bc. Ján Dzurov**

## **SLOVENSKÁ TECHNICKÁ UNIVERZITA V BRATISLAVE FAKULTA CHEMICKEJ A POTRAVINÁRSKEJ TECHNOLÓGIE**

## **INTERNETOVÝ MODUL PRE MODELOVANIE A SIMULÁCIU PROCESOV**

## **DIPLOMOVÁ PRÁCA**

FCHPT-5414-25564

Študijný program: automatizácia a informatizácia v chémii a potravinárstve Číslo a názov študijného odboru: 5.2.14 automatizácia Vedúca záverečnej práce/školiteľka: doc. Ing Monika Bakošová, CSc. Konzultant záverečnej práce: Ing. Ľuboš Čirka, PhD.

**Bratislava 2010 Bc. Ján Dzurov**

Slovenská technická univerzita v Bratislave Oddelenie informatizácie a riadenia procesov Fakulta chemickej a potravinárskej technológie Akademický rok: 2009/2010 Evidenčné číslo: FCHPT-5414-25564

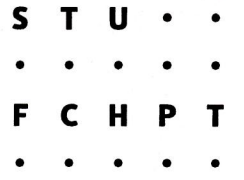

# ZADANIE DIPLOMOVEJ PRÁCE

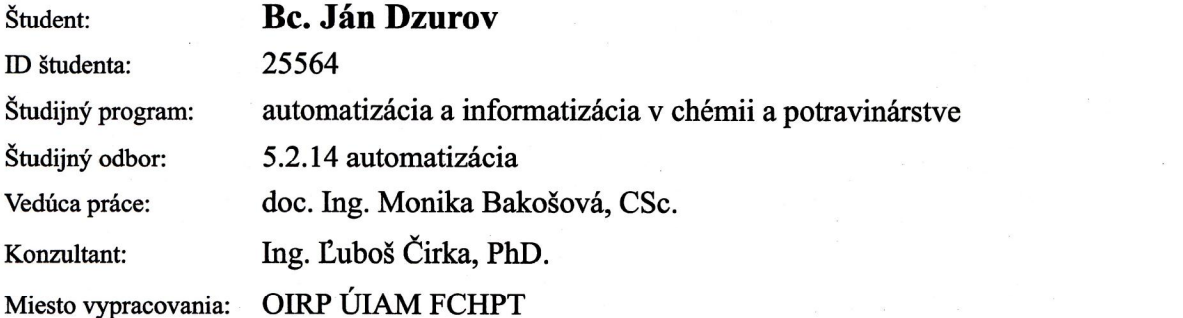

Internetový modul pre modelovanie a simuláciu procesov Názov práce:

Špecifikácia zadania:

Vytvorenie internetového modulu pre modelovanie a simuláciu procesov ako základu virtuálneho laboratória na monitorovanie procesov chemickej, biochemickej a potravinárskej technológie. Čiastkové ciele sú nasledovné. Vytvorenie matematických modelov vybraných procesov chemickej a potravinárskej technológie, a to zásobníkov kvapaliny, výmenníkov tepla, chemického reaktora a rektifikačnej kolóny, v jazyku PHP. Vytvorenie programov na zabezpečenie zobrazovania výsledkov simulácií v grafickej a v tabuľkovej podobe. Vytvorenie webových formulárov pre nastavovanie parametrov modelov procesov a simulácií. Overenie funkčnosti modulu porovnaním so simuláciami v prostredí MATLAB-Simulink. Vypracovanie manuálu na použitie modulu.

#### Rozsah práce: 80

Zoznam odbornej literatúry:

- 1. BAKOŠOVÁ, M. BALEJA, J. ČIRKA, Ľ. MODELTOOL 1.0 a Model Toolbox for MATLAB/Simulink. In Technical Computing Prague 2006 : 14th Annual Conference Proceedings. Praha/ČR/, 26.10.2006. 1. vyd. Praha: Humusoft s.r.o, 2006, s. 12. ISBN 80-7080-616-8.
- 2. BAKOŠOVÁ, M. FIKAR, M. Riadenie procesov. STU v Bratislave, 2008. 1 s. ISBN 978-80-227-2841-6.
- 3. DARIE, C. BRINZAREA, B. CHERECHES-TOSA, F. BUCICA, M. AJAX a PHP tvoříme vysoce interaktivní webové aplikace : Profesionálně. Brno: Zoner Press, 2006. 320 s. ISBN 80-86815-47-1.
- 4. LEE, J. WARE, B. Open Source vývoj webových aplikací : Linux, Apache, MySQL, Perl a PHP. Praha: Mobil Media, 2003. 448 s. ISBN 80-86593-43-6.
- 5. ŠROBA, J. DROZD, P. Vytvorenie grafického prostredia v PHP pre riadenie vybraného systému simulovaného v Matlabe. Diplomová práce. Bratislava: STU FEI, 2006. 90 s.
- 6. WELLING, L. THOMSON, L. PHP a MySQL : rozvoj webových aplikací. Praha: SoftPress, 2005. 910 s.

Riešenie zadania práce od: Dátum odovzdania práce:

15.02.2010 22.05.2010

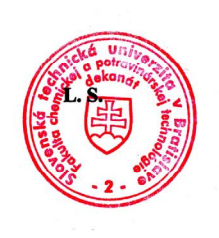

**Bc. Ján Dzurov**<br>Študent

A

prof. Ing. Miroslav Fikar, DrSc.<br>Vedúci pracoviska

prof. Ing. Miroslav Fikar, DrSc.<br>Garant študijného programu

## **Poďakovanie**

Touto cestou by som chcel poďakovať vedúcej diplomovej práce doc. Ing Monike Bakošovej, CSc. a konzultantovi diplomovej práce Ing. Ľubošovi Čirkovi, PhD. za odborné konzultácie, cenné rady a usmerňovanie pri vypracovaní diplomovej práce.

## **Abstrakt**

Cieľom práce je vytvorenie internetového modulu s využitím webových stránok pre modelovanie a simuláciu procesov. Teoretická časť sa zameriava na modely procesov a numerickú metódu riešenia diferencialnych rovníc. Praktická časť obsahuje opis php kódu, ktorý bol použitý pre výpočet údajov, preberanie týchto údajov a ich grafické zobrazenie. Táto časť taktiež obsahuje stručné pokyny k používaniu webstránok. Experimentálna časť opisuje výsledky získané simuláciou dynamických vlastností zvolených procesov cez internet s výsledkami získanými simuláciou v prostredí Simulink programu Matlab.

Kľúčové slová: modelovanie, internetový modul, php

## **Abstract**

The goal of this diploma thesis is the design of an internet module using webpages for modeling and simulation of processes. The theoretical part focuses on the models of processes and the method for numerical solution of differential equations. The practical part contains the description of the php code that is used for the calculation of data, downloading of these data and their graphic display. This part also contains brief instructions to the usage of the webpages. The experimental part deals with the comparing of the data acquired by simulation of dynamic behavior of chosen processes via the internet to the data acquired by simulation in the Simulink environment of the program Matlab.

Keywords: modeling, internet module, php

## Obsah

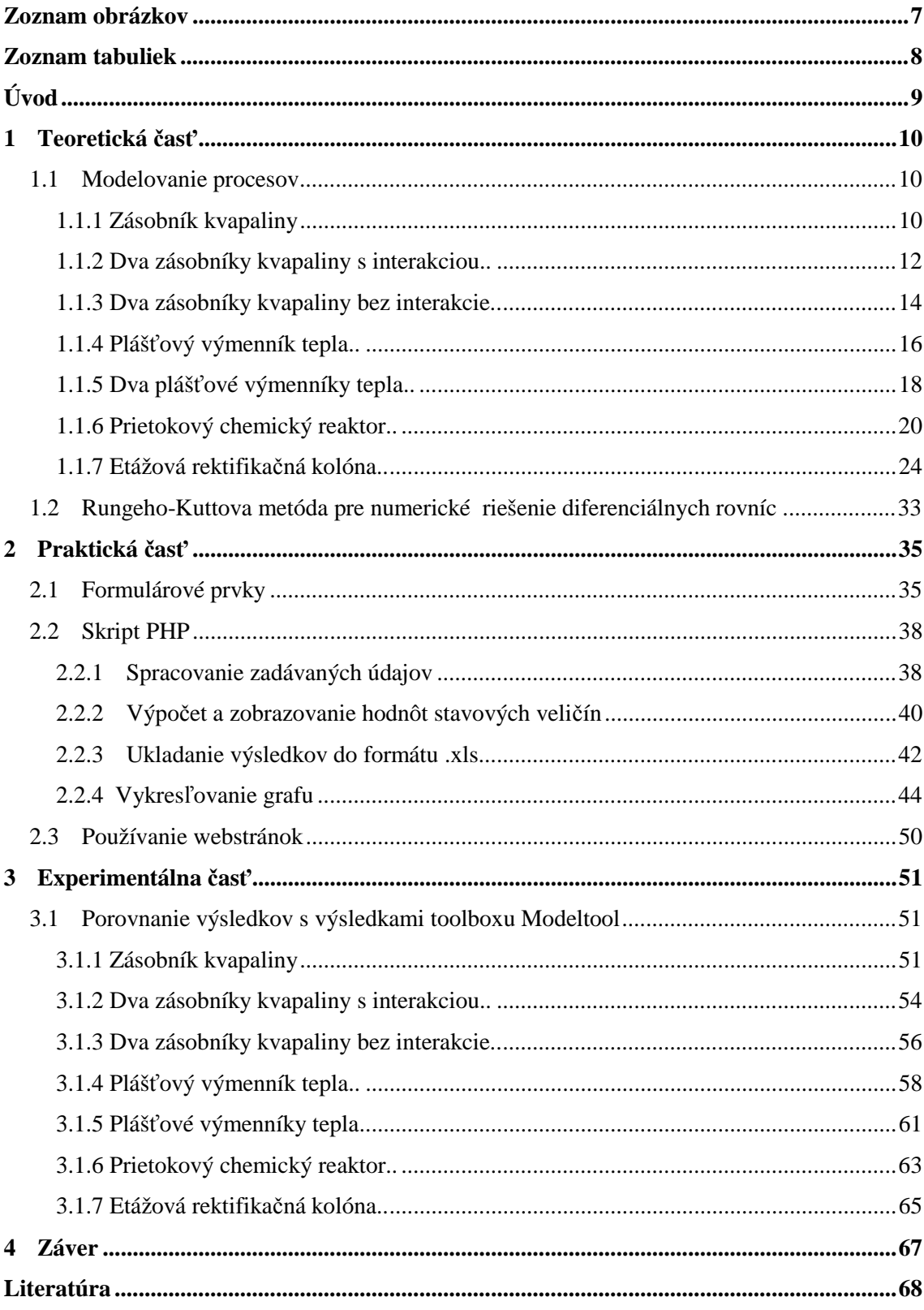

## **Zoznam obrázkov**

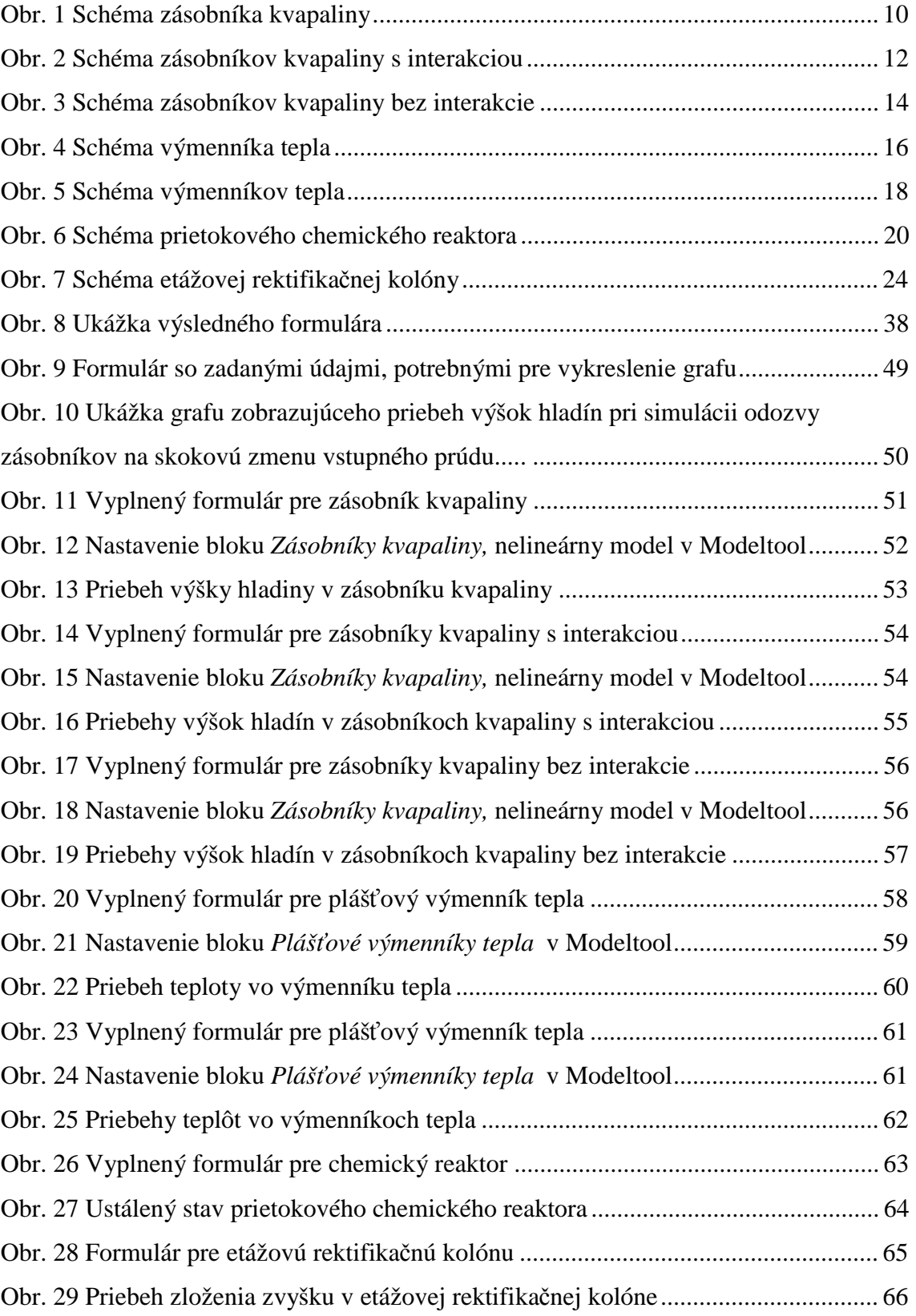

## **Zoznam tabuliek**

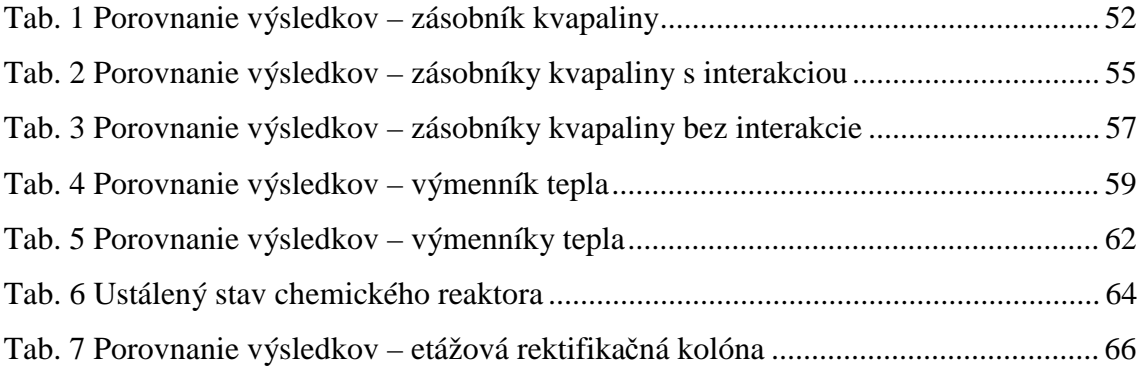

## **Úvod**

Cieľom práce bolo vytvorenie internetového modulu pre modelovanie a simuláciu procesov. Simulácia sa realizuje prostredníctvom internetu pomocou php kódu. Parametre procesov a vstupy do procesu sa majú zadávať pomocou formulára. Internetové stránky majú umožňovať preberanie tabuľky výsledkov vo formáte .xls programu Excel. Ďalej sa majú výsledky dať zobraziť formou grafu.

V teoretickej časti opíšem vytváranie modelov pre procesy: zásobník kvapaliny, dva zásobníky kvapaliny s interakciou, dva zásobníky kvapaliny bez interakcie, plášťový výmenník tepla, dva sériovo zapojené plášťové výmenníky tepla, prietokový chemický reaktor a etážová rektifikačná kolóna. Ďalej v tejto časti uvediem vzťahy pre výpočet hodnôt sledovaných veličín Rungeho-Kuttovou metódou.

V praktickej časti sa budem zaoberať skriptom na vytváranie internetového formulára, skriptom php na výpočet hodnôt, skriptom php na ukladanie údajov a skriptom php na vykresľovanie grafu. V tejto časti taktiež uvediem pokyny k používaniu webstránok.

V experimentálnej časti porovnám údaje získané simuláciou cez internet s údajmi získanými simuláciou v prostredí Simulink programu Matlab.

## **1 Teoretická časť**

### **1.1 Modelovanie procesov**

## **[1,2,3]**

V tejto časti sa budem zaoberať odvádzaním matematických modelov technologických procesov pre procesy: zásobník kvapaliny, dva zásobníky kvapaliny s interakciou, dva zásobníky kvapaliny bez interakcie, plášťový výmenník tepla, dva plášťové výmenníky tepla, prietokový chemický reaktor a etážová rektifikačná kolóna.

### **1.1.1 Zásobník kvapaliny**

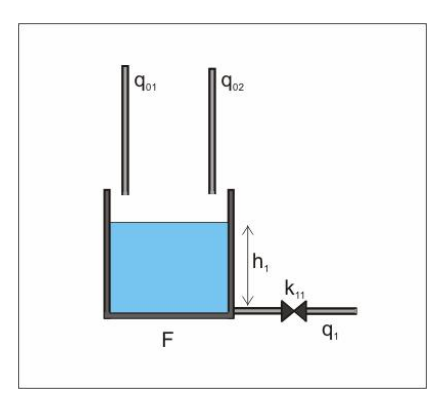

Obr.1 Schéma zásobníka kvapaliny

Zásobníky kvapaliny patria medzi základné chemickotechnologické zariadenia. Pri odvádzaní matematického modelu uvažujeme len materiálový tok a pracujeme iba s materiálovou bilanciou.

#### **Model zásobníka kvapaliny**

*h*[*m*]- výška hladiny v zásobníku kvapaliny  $[q_{01}, q_{02}, q_{03}]m^3s^{-1}]$ - prietok kvapaliny na vstupe do zásobníka kvapaliny  $|m^3s^{-1}|$ 1 *q*<sub>1</sub> *m*<sup>3</sup>*s*<sup>−1</sup> e prietok kvapaliny na výstupe zo zásobníka kvapaliny  $F[m^2]$ - plocha prierezu zásobníka kvapaliny V[ $m<sup>3</sup>$ ] - objem zásobníku kvapaliny

 $m_{\rm o}[kg]$ - hmotnosť kvapaliny na vstupe do zásobníka kvapaliny *m*<sub>1</sub>  $\lfloor k g \rfloor$ - hmotnosť kvapaliny na výstupe zo zásobníka kvapaliny  $_{0}|_{kg.s^{-1}}|.$ . . <sup>−</sup> *m kg s* - hmotnostný tok kvapaliny na vstupe do zásobníka kvapaliny  $m_{1} [kg.s^{-1}]$ - hmotnostný tok kvapaliny na výstupe zo zásobníka kvapaliny [ ] 3 . − *r kg m* - hustota kvapaliny v zásobníku kvapaliny  $|m^{2.5} s^{-1}|$ . 11  $k_{11}$  $\left|m^{2.5} s^{-1}\right|$ - konštanta ventilu

Cieľom je vytvoriť nelineárny matematický model pri nasledujúcich zjednodušujúcich predpokladoch:

- Teplota kvapaliny je vo všetkých zásobníkoch rovnaká.
- Hustota kvapaliny je vo všetkých zásobníkoch rovnaká.

#### **Materiálová bilancia:**

$$
m_{01}(t) + m_{02}(t) = m_1(t) + \frac{dm(t)}{dt}
$$
\n(1)

$$
q_{01}(t)\mathbf{r} + q_{02}(t)\mathbf{r} = q_1(t)\mathbf{r} + \frac{d(V(t)\mathbf{r})}{dt}
$$
\n(2)

$$
q_{01}(t) + q_{02}(t) = q_1(t) + F \frac{dh(t)}{dt}
$$
\n(3)

$$
q_1(t) = k_{11}\sqrt{h(t)}\tag{4}
$$

#### **Odvodenie nelineárneho dynamického matematického modelu:**

$$
q_{01}(t) + q_{02}(t) = k_{11}\sqrt{h(t)} + F\frac{dh(t)}{dt}
$$
\n(5)

$$
F\frac{dh(t)}{dt} = q_{01}(t) + q_{02}(t) - k_{11}\sqrt{h(t)}
$$
\n(6)

$$
\frac{dh(t)}{dt} = \frac{1}{F}q_{01}(t) + \frac{1}{F}q_{02}(t) - \frac{k_{11}}{F}\sqrt{h(t)}
$$
\n(7)

Stavová veličina: *h*(*t*)

Vstupné veličiny:  $q_{01}(t), q_{02}(t)$ 

Výstupná veličina: *h*(*t*)

 $h(0) = h<sup>s</sup>$ , kde  $h<sup>s</sup>$  je výška hladiny v rovnovážnom stave

#### **Materiálová bilancia v rovnovážnom tvare**

V rovnovážnom stave nedochádza k akumulácii a veličiny sa prestanú meniť v čase.

$$
\frac{dh^s}{dt} = \frac{1}{F} q_{01}^s + \frac{1}{F} q_{02}^s - \frac{k_{11}}{F} \sqrt{h^s}
$$
\n(8)

Model rovnovážneho stavu:

$$
0 = \frac{1}{F} q_{01}^s + \frac{1}{F} q_{02}^s - \frac{k_{11}}{F} \sqrt{h^s}
$$
 (9)

### **1.1.2 Dva zásobníky kvapaliny s interakciou**

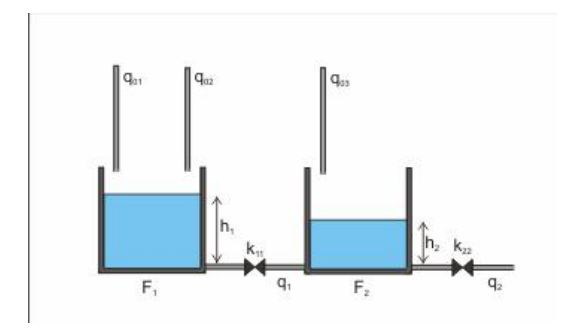

Obr.2 Schéma zásobníkov kvapaliny s interakciou

#### **Materiálová bilancia:**

$$
m_{01}(t) + m_{02}(t) = m_1(t) + \frac{dm_1(t)}{dt}
$$
\n(10)

$$
m_1(t) + m_{03}(t) = m_2(t) + \frac{dm_2(t)}{dt}
$$
\n(11)

$$
q_{01}(t)\mathbf{r} + q_{02}(t)\mathbf{r} = q_1(t)\mathbf{r} + \frac{d(V_1(t)\mathbf{r})}{dt}
$$
\n(12)

$$
q_1(t)\mathbf{r} + q_{03}(t)\mathbf{r} = q_2(t)\mathbf{r} + \frac{d(V_2(t)\mathbf{r})}{dt}
$$
\n(13)

$$
q_{01}(t) + q_{02}(t) = q_1(t) + \frac{dV_1(t)}{dt}
$$
\n(14)

$$
q_1(t) + q_{03}(t) = q_2(t) + \frac{dV_2(t)}{dt}
$$
\n(15)

$$
q_1(t) = k_{11}\sqrt{h_1(t) - h_2(t)}\tag{16}
$$

$$
q_2(t) = k_{22} \sqrt{h_2(t)} \tag{17}
$$

$$
V_1(t) = F_1 h_1(t) \tag{18}
$$

$$
V_2(t) = F_2 h_2(t) \tag{19}
$$

#### **Odvodenie nelineárneho dynamického matematického modelu:**

$$
q_{01}(t) + q_{02}(t) = k_{11}\sqrt{h_1(t) - h_2(t)} + F_1 \frac{dh_1(t)}{dt}
$$
\n(20)

$$
k_{11}\sqrt{h_1(t) - h_2(t)} + q_{03}(t) = k_{22}\sqrt{h_2(t)} + F_2 \frac{dh_2(t)}{dt}
$$
\n(21)

$$
F_1 \frac{dh_1(t)}{dt} = q_{01}(t) + q_{02}(t) - k_{11} \sqrt{h_1(t) - h_2(t)}
$$
\n(22)

$$
F_2 \frac{dh_2(t)}{dt} = k_{11} \sqrt{h_1(t) - h_2(t)} + q_{03}(t) - k_{22} \sqrt{h_2(t)}
$$
\n(23)

$$
\frac{dh_1(t)}{dt} = \frac{1}{F_1}q_{01}(t) + \frac{1}{F_1}q_{02}(t) - \frac{k_{11}}{F_1}\sqrt{h_1(t) - h_2(t)}\tag{24}
$$

$$
\frac{dh_2(t)}{dt} = \frac{k_{11}}{F_2} \sqrt{h_1(t) - h_2(t)} + \frac{1}{F_2} q_{03}(t) - \frac{k_{22}}{F_2} \sqrt{h_2(t)}
$$
\n(25)

Stavové veličiny:  $h_1(t), h_2(t)$ Vstupné veličiny:  $q_{01}(t)$ ,  $q_{02}(t)$ ,  $q_{03}(t)$ Výstupné veličiny:  $h_1(t)$ ,  $h_2(t)$ 

V rovnovážnom stave nedochádza k akumulácii a veličiny sa prestanú meniť v čase.

$$
F_1 \frac{dh_1^s}{dt} = q_{01}^s + q_{02}^s - k_{11} \sqrt{h_1^s - h_1^s} \tag{26}
$$

$$
F_2 \frac{dh_2^s}{dt} = k_{11} \sqrt{h_1^s - h_2^s} + q_{03}^s - k_{22} \sqrt{h_2^s}
$$
 (27)

#### **Model rovnovážneho stavu:**

$$
k_{11}\sqrt{h_1^s - h_1^s} = q_{01}^s + q_{02}^s \tag{28}
$$

$$
k_{22}\sqrt{h_2^s} = k_{11}\sqrt{h_1^s - h_2^s} + q_{03}^s
$$
 (29)

## **1.1.3 Dva zásobníky kvapaliny bez interakcie**

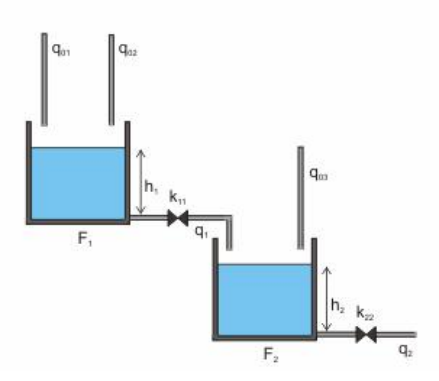

Obr.3 Schéma zásobníkov kvapaliny bez interakcie

#### **Materiálová bilancia:**

$$
m_{01}(t) + m_{02}(t) = m_1(t) + \frac{dm_1(t)}{dt}
$$
\n(30)

$$
m_1(t) + m_{03}(t) = m_2(t) + \frac{dm_2(t)}{dt}
$$
\n(31)

$$
q_{01}(t)\mathbf{r} + q_{02}(t)\mathbf{r} = q_1(t)\mathbf{r} + \frac{d(V_1(t)\mathbf{r})}{dt}
$$
\n(32)

$$
q_1(t)\mathbf{r} + q_{03}(t)\mathbf{r} = q_2(t)\mathbf{r} + \frac{d(V_2(t)\mathbf{r})}{dt}
$$
\n(33)

14

$$
q_{01}(t) + q_{02}(t) = q_1(t) + \frac{dV_1(t)}{dt}
$$
\n(34)

$$
q_1(t) + q_{03}(t) = q_2(t) + \frac{dV_2(t)}{dt}
$$
\n(35)

$$
q_1(t) = k_{11}\sqrt{h_1(t)}\tag{36}
$$

$$
q_2(t) = k_{22} \sqrt{h_2(t)} \tag{37}
$$

$$
V_1(t) = F_1 h_1(t) \tag{38}
$$

$$
V_2(t) = F_2 h_2(t)
$$
\n(39)

### **Odvodenie nelineárneho dynamického matematického modelu:**

$$
q_{01}(t) + q_{02}(t) = k_{11}\sqrt{h_1(t)} + F_1 \frac{dh_1(t)}{dt}
$$
\n(40)

$$
k_{11}\sqrt{h_1(t)} + q_{03}(t) = k_{22}\sqrt{h_2(t)} + F_2 \frac{dh_2(t)}{dt}
$$
\n(41)

$$
\frac{dh_1(t)}{dt} = \frac{1}{F_1}q_{01}(t) + \frac{1}{F_1}q_{02}(t) - \frac{k_{11}}{F_1}\sqrt{h_1(t)}
$$
\n(42)

$$
\frac{dh_2(t)}{dt} = \frac{k_{11}}{F_2} \sqrt{h_1(t)} + \frac{1}{F_2} q_{03}(t) - \frac{k_{22}}{F_2} \sqrt{h_2(t)}
$$
\n(43)

Stavové veličiny:  $h_1(t)$ ,  $h_2(t)$ Vstupné veličiny:  $q_{01}(t)$ ,  $q_{02}(t)$ ,  $q_{03}(t)$ Výstupné veličiny:  $h_1(t)$ ,  $h_2(t)$ 

V rovnovážnom stave nedochádza k akumulácii a veličiny sa prestanú meniť v čase.

$$
F_1 \frac{dh_1^s}{dt} = q_{01}^s + q_{02}^s - k_{11} \sqrt{h_1^s}
$$
 (44)

$$
F_2 \frac{dh_2^s}{dt} = k_{11} \sqrt{h_1^s} + q_{03}^s - k_{22} \sqrt{h_2^s}
$$
 (45)

#### **Model rovnovážneho stavu:**

$$
k_{11}\sqrt{h_1^s} = q_{01}^s + q_{02}^s \tag{46}
$$

$$
k_{22}\sqrt{h_2^s} = k_{11}\sqrt{h_1^s} + q_{03}^s
$$
\n(47)

### **1.1.4 Plášťový výmenník tepla**

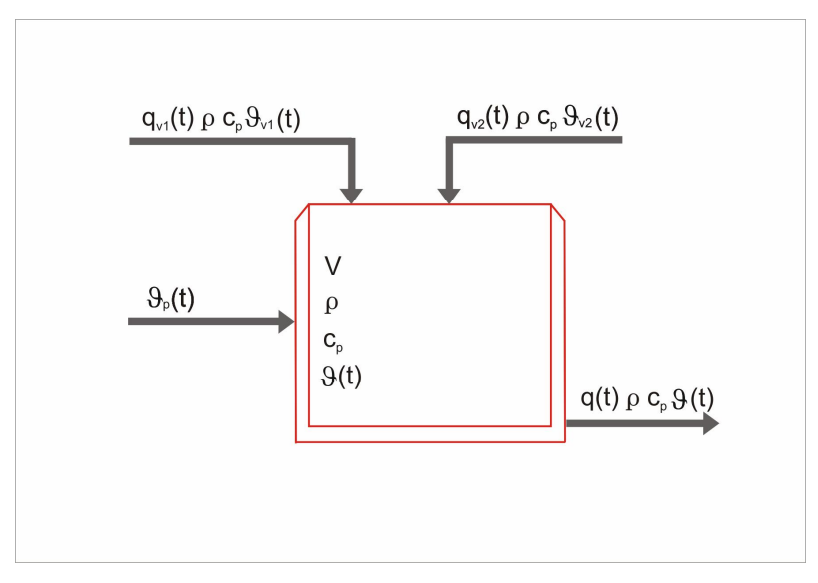

Obr.4 Schéma výmenníka tepla

Plášťový výmenník tepla patrí medzi procesy s prestupom tepla a vo výrobe je používaný na ohrievanie kvapaliny. Pri odvádzaní matematického modelu uvažujeme entalpickú bilanciu.

Cieľom je vytvoriť matematický model pri nasledujúcich zjednodušujúcich predpokladoch:

- Zanedbávame tepelné kapacity stien výmenníka tepla.
- Zanedbávame straty tepla do okolia (výmenníky sú dokonale izolované).
- Kvapalina vo výmenníkoch je dokonale premiešavaná.
- Prietok ohrievanej kvapaliny sa rovná súčtu vstupujúcich prietokov.
- Objem ohrievanej kvapaliny je konštantný.
- Parametre sú konštantné.
- Tlak v systéme je konštantný.
- Referenčná teplota je nulová.

*J*[*K*]- teplota vo výmenníku tepla  $J_{v1}$ ,  $J_{v2}$   $[K]$  - teploty na vstupe do výmenníka tepla  $J_p[K]$ - teplota vstupnej ohrevnej pary  $\mathcal{Q}[J.s^{-1}]$ - tok tepla na výstupe z výmenníka tepla  $| J . S^{-1} |$ 2 . 1  $\left[Q_{_{\nu1}},Q_{_{\nu2}}\right]$ J. $_s$ <sup>-1</sup>]- tok tepla na vstupe do výmenníka tepla  $Q_p[J.s^{-1}]$ - tok tepla ohrevnej pary  $|m^3s^{-1}|$ .  $q_{\nu 1}, q_{\nu 2}$   $\left[m^3 s^{-1}\right]$ - vstupné prietoky ohrievanej kvapaliny  $V[m^3]$ - objem ohrievanej kvapaliny  $r$   $\left| k$ g *m*<sup>-3</sup>  $\right|$  - hustota ohrievanej kvapaliny  $c_p$ [*J.kg*<sup>−1</sup>K<sup>−1</sup>]− špecifická tepelná kapacita ohrievanej kvapaliny A|m<sup>2</sup> |- plocha prestupu tepla  $a \left[ W.m^{-2}K^{-1} \right]$ - koeficient prestupu tepla

#### **Entalpická bilancia**

$$
\dot{Q}_{v1}(t) + \dot{Q}_{v2}(t) + \dot{Q}_p(t) = \dot{Q}(t) + \frac{dQ_1(t)}{dt}
$$
\n
$$
q_{v1}(t)rc_pJ_{v1}(t) + q_{v2}(t)rc_pJ_{v2}(t) + aA[J_p(t) - J(t)] = q(t)rc_pJ(t) + \frac{d[Vrc_pJ(t)]}{dt}(49)
$$
\n
$$
q_{v1}(t)rc_pJ_{v1}(t) + q_{v2}(t)rc_pJ_{v2}(t) + aAJ_p(t) = J(t)[aA + q(t)rc_p] + \frac{d[Vrc_pJ(t)]}{dt}
$$
\n
$$
(50)
$$

#### **Dynamický matematický model:**

$$
Vrc_{p} \frac{dJ(t)}{dt} = -J(t)[aA + q(t)rc_{p}] + q_{v1}(t)rc_{p}J_{v1}(t) + q_{v2}(t)rc_{p}J_{v2}(t) + aAJ_{p}(t)
$$
(51)

Stavová veličina: *J*(*t*) Vstupné veličiny:  $q_{v1}(t), q_{v2}(t), J_{v1}(t), J_{v2}(t), J_p(t)$ Výstupná veličina: *J*(*t*)

#### **Entalpická bilancia v rovnovážnom stave**

$$
Vrc_{p}\frac{dJ^{s}}{dt} = -J^{s}[aA + q^{s}rc_{p}] + q_{v1}^{s}rc_{p}J_{v1}^{s} + q_{v2}^{s}rc_{p}J_{v2}^{s} + aAJ_{p}^{s}
$$
(52)

#### **Model rovnovážneho stavu**

$$
J^{s} = \frac{q_{v1}^{s}rc_{p}J_{v1}^{s} + q_{v2}^{s}rc_{p}J_{v2}^{s} + aA_{1}J_{p}^{s}}{[aA + q_{1}^{s}rc_{p}]}
$$
(53)

### **1.1.5 Dva plášťové výmenníky tepla**

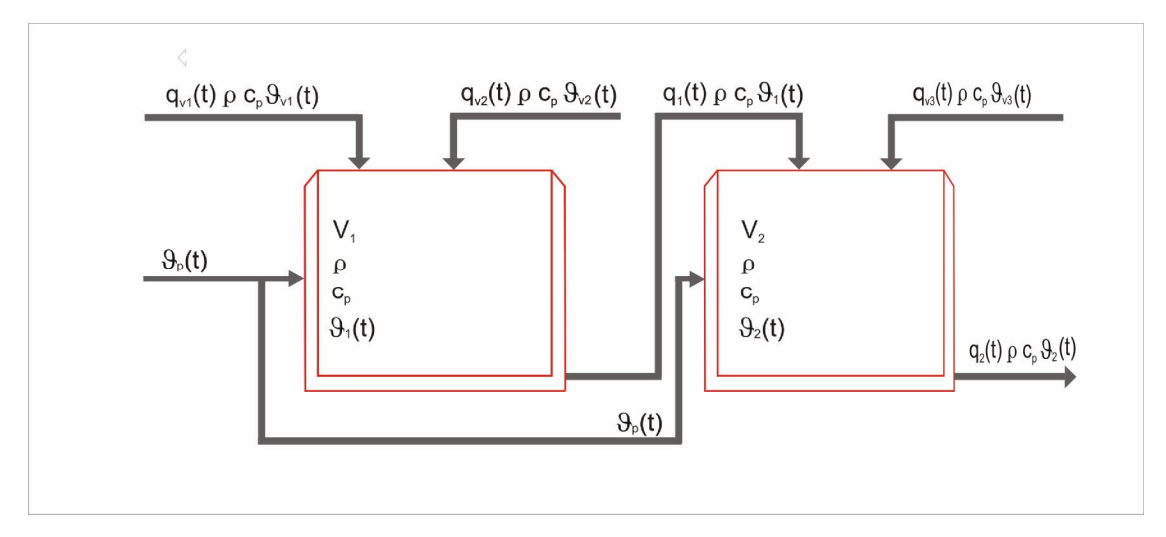

Obr.5 Schéma výmenníkov tepla

### **Entalpická bilancia**

$$
Q_{v1}(t) + Q_{v2}(t) + Q_p(t) = Q_1(t) + \frac{dQ_1(t)}{dt}
$$
\n(54)

$$
Q_1(t) + Q_{v3}(t) + Q_p(t) = Q_2(t) + \frac{dQ_2(t)}{dt}
$$
\n(55)

$$
q_{v1}(t)rc_{p}J_{v1}(t) + q_{v2}(t)rc_{p}J_{v2}(t) + aA_{1}[J_{p}(t) - J_{1}(t)] = q_{1}(t)rc_{p}J_{1}(t) + \frac{d[V_{1}rc_{p}J_{1}(t)]}{dt}
$$
 (56)

$$
q_1(t)rc_pJ_1(t) + q_{v3}(t)rc_pJ_{v3}(t) + aA_2[J_p(t) - J_2(t)] = q_2(t)rc_pJ_2(t) + \frac{d[V_2rc_pJ_2(t)]}{dt}
$$
 (57)

$$
q_{v1}(t)rc_{p}J_{v1}(t) + q_{v2}(t)rc_{p}J_{v2}(t) + aA_{1}J_{p}(t) = J_{1}(t)[aA_{1} + q_{1}(t)rc_{p}] + \frac{d[V_{1}rc_{p}J_{1}(t)]}{dt}
$$
 (58)

$$
q_1(t)rc_pJ_1(t) + q_{v3}(t)rc_pJ_{v3}(t) + aA_2J_p(t) = J_2(t)[aA_2 + q_2(t)rc_p] + \frac{d[V_2rc_pJ_2(t)]}{dt}
$$
 (59)

#### **Dynamický matematický model:**

$$
V_1 r c_p \frac{dJ_1(t)}{dt} = -J_1(t) [aA_1 + q_1(t) r c_p] + q_{v1}(t) r c_p J_{v1}(t) + q_{v2}(t) r c_p J_{v2}(t) + aA_1 J_p(t)
$$
(60)

$$
V_2 r c_p \frac{dJ_2(t)}{dt} = -J_2(t) [aA_2 + q_2(t)rc_p] + q_1(t)rc_pJ_1(t) + q_{v3}(t)rc_pJ_{v3}(t) + aA_2J_p(t)
$$
(61)

Stavové veličiny:  $J_1(t), J_2(t)$ Vstupné veličiny:  $q_{v1}(t), q_{v2}(t), q_{v3}(t), J_{v1}(t), J_{v2}(t), J_{v3}(t), J_p(t)$ Výstupné veličiny:  $J_1(t)$ ,  $J_2(t)$ 

## **Entalpická bilancia v rovnovážnom stave**

$$
V_1 r c_p \frac{dJ_1^s}{dt} = -J_1^s \Big[ aA_1 + q_1^s r c_p \Big] + q_{\nu 1}^s r c_p J_{\nu 1}^s + q_{\nu 2}^s r c_p J_{\nu 2}^s + aA_1 J_p^s \tag{62}
$$

$$
V_2 r c_p \frac{dJ_2^s}{dt} = -J_2^s \Big[ aA_2 + q_2^s r c_p \Big] + q_1^s r c_p J_1^s + q_{\nu 3}^s r c_p J_{\nu 3}^s + aA_2 J_p^s \tag{63}
$$

$$
0 = -J_1^s \left[ aA_1 + q_1^s r c_p \right] + q_{v1}^s r c_p J_{v1}^s + q_{v2}^s r c_p J_{v2}^s + aA_1 J_p^s \tag{64}
$$

$$
0 = -J_2^s \left[ aA_2 + q_2^s r c_p \right] + q_1^s r c_p J_1^s + q_{\nu 3}^s r c_p J_{\nu 3}^s + aA_2 J_p^s \tag{65}
$$

#### **Model rovnovážneho stavu**

$$
J_1^s = \frac{q_{v1}^s r c_p J_{v1}^s + q_{v2}^s r c_p J_{v2}^s + a A_1 J_p^s}{\left[a A_1 + q_1^s r c_p\right]}
$$
(66)

$$
J_2^s = \frac{q_1^s r c_p J_1^s + q_{\nu 3}^s r c_p J_{\nu 3}^s + a A_2 J_p^s}{[a A_2 + q_2^s r c_p]}
$$
(67)

### **1.1.6 Prietokový chemický reaktor**

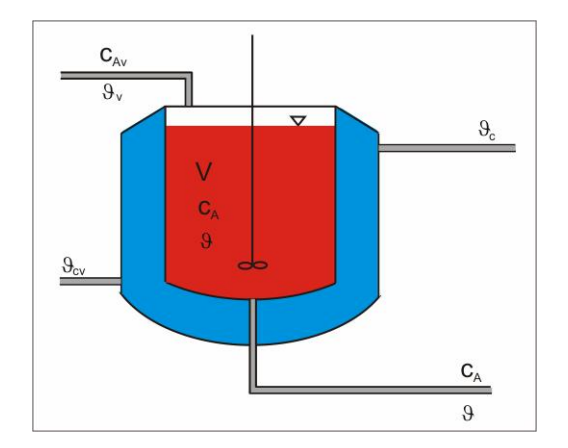

Obr.6 Schéma prietokového chemického reaktora

Chemické reaktory spolu s procesmi prestupu látky predstavujú typické výrobné jednotky chemických technológií. Z hľadiska riadenia patria chemické reaktory medzi najťažšie zvládnuteľné procesy. Budeme skúmať prietokový chemický reaktor s dokonalým miešaním reakčnej zmesi, v ktorom prebieha nevratná exotermická chemická reakcia *A B k* → . Pri odvádzaní matematického modelu uvažujeme materiálovú bilanciu látky A, entalpickú bilanciu reakčnej zmesi a entalpickú bilanciu chladiaceho média.

Cieľom je vytvoriť matematický model pri nasledujúcich zjednodušujúcich predpokladoch:

• Reagujú 2 zložky: 1 reaktant A a 1 produkt B v 1 reakcii 1. poriadku  $A \rightarrow B$ .  $u_A = -1, u_B = 1$ 

- Reakcia je exotermická, reakčná entalpia je záporná. Δ*<sup>r</sup> H* < 0
- Tepelná kapacita stien reaktora je zanedbateľná.
- Straty tepla do okolia sú zanedbateľné.
- Tlak v systéme je konštantný, t.j. zmena entalpie sa rovná zmene tepla.
- Technologické parametre sú konštanté: *r* , *r <sup>c</sup>* , *c <sup>p</sup>* , *c pc* ,*V* ,*V <sup>c</sup>* , *A*

 $J_{v}(t), J_{v}(t)|K$  - teploty reakčnej zmesi a chladiaceho média na vstupe do reaktora  $J(t), J_c(t)[K]$ - teploty reakčnej zmesi a chladiaceho média v reaktore  $c_{vA}, c_{vB}$ *mol.m*<sup>−3</sup> }- koncentrácie reaktantu a produktu na vstupe do reaktora  $c_A(t), c_B(t)$ |*mol.m*<sup>-3</sup> |- koncentrácie reaktantu a produktu v reaktore  $n_{av}(t)[mol]$  - látkové množstvo zložky A na vstupe do reaktora *n* (*t*)[*mol*] *<sup>A</sup>* - látkové množstvo zložky A v reaktore *n* <sub>Av</sub> (t)[mol.s<sup>-1</sup>] - tok látkového množstva zložky A na vstupe do reaktora  $\int_{n_A}^{\infty} f(x) [mol.s^{-1}]$ - tok látkového množstva zložky A v reaktore  $Q_{\nu}(t)[J]$ - teplo na vstupe do reaktora  $Q(t)[J]$ - teplo na výstupe z reaktora  $Q_\nu^{}(t)$ [J. $s^{-1}$ ]- tok tepla na vstupe do reaktora  $\mathit{Q}(t)[\! J.s^{-1}]\!$ - tok tepla na výstupe z reaktora  $Q_{\text{CHLAD}}(t)[J.s^{-1}]$ - tok tepla odovzdaného chladiacemu médiu  $q(t)$ ,  $q_c(t)$   $\lfloor m^{-3} s^{-1} \rfloor$ - prietoky reakčnej zmesi a chladiaceho média [ ] <sup>3</sup> *V*,*V<sup>c</sup> m* - objem reakčnej zmesi a chladiaceho média *r*, *r*<sub>*c*</sub>  $[kg.m^{-3}]$ - hustota reakčnej zmesi a chladiaceho média [ ] 1 1 , . − − *c p c pc J kg K* - špecifická tepelná kapacita reakčnej zmesi a chladiaceho média A|m<sup>2</sup> |- plocha prestupu tepla  $a \left[ W.m^{-2}K^{-1} \right]$ - koeficient prestupu tepla  $E_a[kJ.mol^{-1}]$ - aktivačná energia [ . . ] <sup>−</sup><sup>1</sup> *R J K mol* - univerzálna plynová konštanta

$$
\Delta_r H \left[ kJ.mol^{-1} \right]
$$
- reakčná entalpia

### **Materiálová bilancia zložky A**

$$
n_{Av}(t) + \left[\frac{dn_A(t)}{dt}\right]_{REAK} = n_A(t) + \frac{dn_A(t)}{dt}
$$
\n(68)

## Rýchlosť tvorby zložky A chemickou reakciou

$$
\left[\frac{dn_A(t)}{dt}\right]_{REAK} = u_A x_V(t) V
$$
\n(69)

$$
x_V(t) = k(t)c_A(t) = k_{\infty}e^{-\frac{E_a}{RJ(t)}}c_A(t)
$$
\n(70)

$$
q(t)c_{vA} + u_A x_V(t)V = q(t)c_A(t) + \frac{d[Vc_A(t)]}{dt}
$$
\n(71)

$$
q(t)c_{vA} - 1.k(t)c_A(t)V = q(t)c_A(t) + \frac{d[Vc_A(t)]}{dt}
$$
\n(72)

$$
q(t)c_{vA} - k_{\infty}e^{-\frac{E_a}{RJ(t)}}c_A(t)V = q(t)c_A(t) + \frac{d[Vc_A(t)]}{dt}
$$
\n(73)

## **Entalpická bilancia reakčnej zmesi**

$$
Q_{\nu}(t) + \left[\frac{dQ(t)}{dt}\right]_{REAK} = Q(t) + Q_{CHLAD}(t) + \frac{dQ(t)}{dt}
$$
\n(74)

$$
\left[\frac{dQ(t)}{dt}\right]_{REAK} = \dot{x}_V(t)V(-\Delta,H) \tag{75}
$$

$$
q(t)rc_{p}J_{v}(t) + x_{v}(t)V(-\Delta_{r}H) = q(t)rc_{p}J(t) + aA[J(t) - J_{c}(t)] + \frac{d[Vrc_{p}J(t)]}{dt}
$$
\n(76)

$$
q(t)rc_{p}J_{v}(t) + k(t)c_{A}(t)V(-\Delta_{r}H) = q(t)rc_{p}J(t) + aA[J(t) - J_{c}(t)] + \frac{d[Vrc_{p}J(t)]}{dt}(77)
$$

$$
q(t)rc_pJ_v(t) + k_{\infty}e^{-\frac{E_a}{RJ(t)}}c_A(t)V(-\Delta_r H) = q(t)rc_pJ(t) + aA[J(t) - J_c(t)] + Vrc_p\frac{dJ(t)}{dt}
$$
 (78)

#### **Entalpická bilancia chladiaceho média**

$$
q_c(t) r_c c_{pc} J_{cv}(t) + aA[J(t) - J_c(t)] = q_c(t) r_c c_{pc} J_c(t) + V_c r_c c_{pc} \frac{dJ_c(t)}{dt}
$$
\n(79)

#### **Dynamický matematický model:**

$$
q(t)c_{vA} - k_{\infty}e^{-\frac{E_a}{RJ(t)}}c_A(t)V = q(t)c_A(t) + \frac{d[Vc_A(t)]}{dt}
$$
\n(80)

$$
q(t)rc_pJ_v(t) + k_{\infty}e^{-\frac{E_a}{RJ(t)}}c_A(t)V(-\Delta_t H) = q(t)rc_pJ(t) + aA[J(t) - J_c(t)] + Vrc_p\frac{dJ(t)}{dt}
$$
 (81)

$$
q_c(t)r_c c_{pc}J_{cv}(t) + aA[J(t) - J_c(t)] = q_c(t)r_c c_{pc}J_c(t) + V_c r_c c_{pc} \frac{dJ_c(t)}{dt}
$$
\n(82)

Stavové veličiny:  $c_A(t)$ ,  $J(t)$ ,  $J_c(t)$ Vstupné veličiny:  $q(t)$ ,  $q_c(t)$ ,  $J_v(t)$ ,  $J_{cv}(t)$ Výstupné veličiny:  $c_A(t), J(t), J_c(t)$ 

### **Materiálová bilancia zložky A v rovnovážnom stave**

$$
q^{s}c_{vA} + u_{A} x_{V}^{s} V = q^{s}c_{A}^{s} + \frac{d[Vc_{A}^{s}]}{dt}
$$
\n(83)

$$
\mathbf{x}_{V}^{s} = k^{s} c_{A}^{s}
$$
 (84)

$$
k^s = k_{\infty} e^{-\frac{E_a}{RJ^s}}
$$
 (85)

$$
q^{s}c_{vA} - 1.k^{s}c_{A}^{s}V = q^{s}c_{A}^{s} + \frac{d[Vc_{A}^{s}]}{dt}
$$
\n(86)

$$
q^s c_{\nu A} - 1.k^s c_A^s V = q^s c_A^s \tag{87}
$$

#### **Entalpická bilancia reakčnej zmesi v rovnovážnom stave**

$$
q^{s}rc_{p}J_{v}^{s} + x_{v}^{s}V(-\Delta_{r}H) = q^{s}rc_{p}J^{s} + aA[J^{s} - J_{c}^{s}] + \frac{d[Vrc_{p}J^{s}]}{dt}
$$
\n(88)

23

$$
q^s r c_p J_v^s + k^s c_A^s V\left(-\Delta_r H\right) = q^s r c_p J^s + aA \Big[ J^s - J_c^s \Big] + V r c_p \frac{dJ^s}{dt}
$$
\n
$$
\tag{89}
$$

### **Entalpická bilancia chladiaceho média v rovnovážnom stave**

$$
q_c^s \boldsymbol{r}_c \boldsymbol{c}_{pc} \boldsymbol{J}_{cv}^s + aA \big[ \boldsymbol{J}^s - \boldsymbol{J}_c^s \big] = q_c^s \boldsymbol{r}_c \boldsymbol{c}_{pc} \boldsymbol{J}_c^s + V_c \boldsymbol{r}_c \boldsymbol{c}_{pc} \frac{d \boldsymbol{J}_c^s}{dt}
$$
(90)

$$
q_c^s r_c c_{pc} J_{cv}^s + aA \Big[ J^s - J_c^s \Big] = q_c^s r_c c_{pc} J_c^s \tag{91}
$$

#### **Model rovnovážneho stavu**

$$
q^{s}c_{vA} - k_{\infty}e^{-\frac{E_a}{RJ^s}}c_A^s V = q^{s}c_A^s
$$
 (92)

$$
q^{s}rc_{p}J_{v}^{s} - k_{\infty}e^{-\frac{E_{a}}{RJ^{s}}}c_{A}^{s}V(-\Delta_{r}H) = q^{s}rc_{p}J^{s} + aA[J^{s} - J_{c}^{s}]
$$
\n(93)

$$
q_c^s \boldsymbol{r}_c c_{pc} \boldsymbol{J}_{cv}^s + aA \big| \boldsymbol{J}^s - \boldsymbol{J}_c^s \big| = q_c^s \boldsymbol{r}_c c_{pc} \boldsymbol{J}_c^s \tag{94}
$$

### **1.1.7 Etážová rektifikačná kolóna**

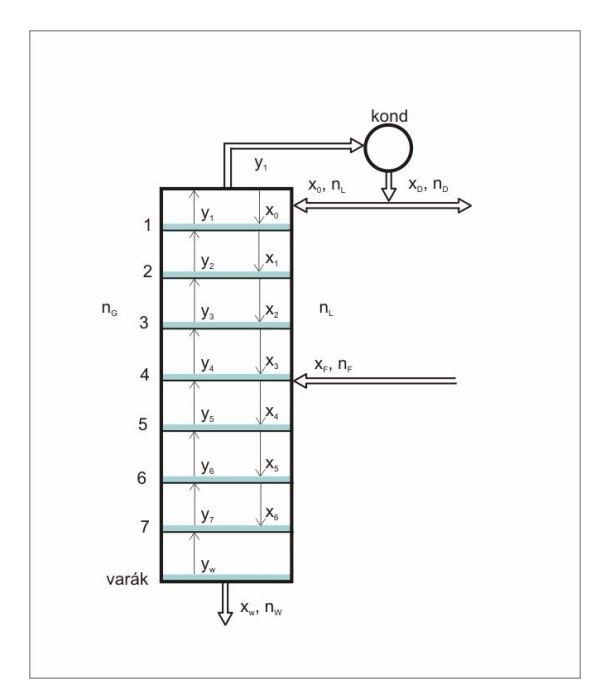

Obr.7 Schéma etážovej rektifikačnej kolóny

Pri odvodení uvažujem kolónu so siedmimi etážami, kde nástrek vstupuje na štvrtej etáži.

Cieľom je vytvoriť matematický model pri nasledujúcich zjednodušujúcich predpokladoch:

- Delí sa binárna zmes.
- Binárna zmes má ideálne vlastnosti obe kvapaliny sa miešajú dokonale pozdĺž celej kolóny (varák, etáže, kondenzátor).
- K prestupu látky dochádza len na etáži.
- Para odchádzajúca z etáže je v rovnováhe s kvapalinou na etáži.
- Účinnosť etáží nie je 100%-ná, je definovaná Murphreeho účinnosť etáže.
- Skutočné zloženie kvapalnej fázy sa rovná rovnovážnemu zloženiu kvapalnej fázy, t.j.  $x = x^*$
- Skutočné zloženie parnej fázy sa nerovná rovnovážnemu zloženiu kvapalnej fázy, t.j.  $y \neq y^*$
- Zádrže parnej fázy na etážach, vo varáku a v kondenzátore sú zanedbateľné.
- Zádrže kvapalnej fázy na etážach *Z*, vo varáku  $Z_w$  a v kondenzátore  $Z_0$ sú konštantné.
- Kvapalina v celej kolóne je zohriata na bod varu.
- Nástrek sa privádza do kolóny ako kvapalina zohriata na bod varu.
- Tok látkového množstva parnej fázy pozdĺž celej kolóny je rovnaký.
- Tok látkového množstva kvapalnej fázy je rovnaký v ochudobňovacej časti kolóny a je rovnaký v obohacovacej časti kolóny.
- K prestupu látky dochádza pri konštantnom tlaku tlak pozdĺž kolóny je konštantný.
- Relatívna prchavosť zmesi je konštantná.
- Kondenzátor je totálny, t.j. pary odchádzajúce z hlavy kolóny v ňom úplne skondenzujú.
- Mólové výparné teplá oboch delených zložiek sú približne rovnaké.
- Zjavné teplá sú zanedbateľné.
- Straty tepla do okolia sú zanedbateľné, kolóna je izolovaná.

 $n_{\scriptscriptstyle w}(t)[mol]$ - látkové množstvo zvyšku  $n_F(t)[mol]$ - látkové množstvo nástreku  $n_{G}(t)[mol]$ - látkové množstvo parnej fázy *n* (*t*)[*mol*] *<sup>L</sup>* - látkové množstvo spätného toku  $n_{\scriptscriptstyle D}(t)$ [*mol*] - látkové množstvo destilátu .<br>*n<sub>w</sub>* (*t*)[mol.s<sup>-1</sup>]- tok látkového množstva zvyšku ( )[ ] 1 . . − *n <sup>F</sup> t mol s* - tok látkového množstva nástreku .<br>*n<sub>G</sub>* (*t*)[mol.s<sup>-1</sup>] - tok látkového množstva parnej fázy  $\int_0^L f(x) [mol.s^{-1}]$ - tok látkového množstva spätného toku ( )[ ] 1 . . − *n <sup>D</sup> t mol s* - tok látkového množstva destilátu  $x_{\scriptscriptstyle w}(t)$ - mólový zlomok prchavejšej zložky vo zvyšku *xi* (*t*),*i* =1,...7 - mólový zlomok prchavejšej zložky v kvapalnej fáze na etážach  $x_{0}(t)$ - mólový zlomok prchavejšej zložky v destiláte  $y_{w}^{*}(t)$ - rovnovážne zloženie parnej fázy vo varáku  $y_i^*(t)$ , *i* = 1,...7 - rovnovážne zloženie parnej fázy na etážach  $y_w(t)$ - mólový zlomok prchavejšej zložky v parnej fáze vo varáku *yi* (*t*),*i* =1,...7 - mólový zlomok prchavejšej zložky v parnej fázy na etážach *hw* - účinnosť varáka *hi* ,*i* =1,...,7 - účinnosť etáží  $Z_{\scriptscriptstyle W}^{}[mol]$ - zádrž vo varáku  $Z_i$ ,  $i = 1,...,7$ [*mol*] - zádrž na etážach  $Z_0$ [*mol*] - zádrž v kondenzátore *a*,*b*,*c*, *d*,*e* - konštanty rovnovážnej krivky

#### **Dynamický matematický model**

#### **Varák:**

Rovnica rovnovážnej krivky

$$
y_w^*(t) = \frac{a + bx_w(t) + cx_w(t)^2}{1 + dx_w(t) + ex_w(t)^2}
$$
\n(95)

Rovnica účinnosti

$$
y_w(t) = h_w y_w^*(t)
$$
\n(96)

Materiálová bilancia prchavejšej zložky

$$
\left(n_L(t) + n_F(t)\right) x_7(t) = n_w(t) x_w(t) + n_G(t) y_w(t) + \frac{dZ_w x_w(t)}{dt}
$$
\n(97)

#### **Ochudobňovacia časť:**

7. etáž

Rovnica rovnovážnej krivky

$$
y_7^*(t) = \frac{a + bx_7(t) + cx_7(t)^2}{1 + dx_7(t) + ex_7(t)^2}
$$
\n(98)

Rovnica účinnosti

$$
y_7(t) = h_7 y_7^*(t) + (1 - h_7) y_w(t)
$$
\n(99)

Materiálová bilancia prchavejšej zložky

$$
\left(n_L(t) + n_F(t)\right) \mathbf{x}_6(t) + n_G(t) y_w(t) = \left(n_L(t) + n_F(t)\right) \mathbf{x}_7(t) + n_G(t) y_7(t) + \frac{dZ_7 x_7(t)}{dt}
$$
 (100)

6. etáž

Rovnica rovnovážnej krivky

$$
y_6^*(t) = \frac{a + bx_6(t) + cx_6(t)^2}{1 + dx_6(t) + ex_6(t)^2}
$$
\n(101)

Rovnica účinnosti

$$
y_6(t) = h_6 y_6^*(t) + (1 - h_6) y_7(t)
$$
\n(102)

Materiálová bilancia prchavejšej zložky

$$
\left(n_L(t) + n_F(t)\right) x_5(t) + n_G(t) y_7(t) = \left(n_L(t) + n_F(t)\right) x_6(t) + n_G(t) y_6(t) + \frac{dZ_6 x_6(t)}{dt}
$$
 (103)

5. etáž

Rovnica rovnovážnej krivky

$$
y_5^*(t) = \frac{a + bx_5(t) + cx_5(t)^2}{1 + dx_5(t) + ex_5(t)^2}
$$
\n(104)

Rovnica účinnosti

$$
y_5(t) = h_5 y_5^*(t) + (1 - h_5) y_6(t)
$$
\n(105)

Materiálová bilancia prchavejšej zložky

$$
\left(n_L(t) + n_F(t)\right) x_4(t) + n_G(t) y_6(t) = \left(n_L(t) + n_F(t)\right) x_5(t) + n_G(t) y_5(t) + \frac{dZ_5 x_5(t)}{dt}
$$
 (106)

#### **Nástreková etáž:**

4.etáž

Rovnica rovnovážnej krivky

$$
y_4^*(t) = \frac{a + bx_4(t) + cx_4(t)^2}{1 + dx_4(t) + ex_4(t)^2}
$$
\n(107)

Rovnica účinnosti

$$
y_4(t) = h_4 y_4^*(t) + (1 - h_4) y_5(t)
$$
\n(108)

Materiálová bilancia prchavejšej zložky

$$
n_F(t)x_F(t) + n_L(t)x_3(t) + n_G(t)y_5(t) = \left(n_L(t) + n_F(t)\right)x_4(t) + n_G(t)y_4(t) + \frac{dZ_4x_4(t)}{dt}
$$
 (109)

#### **Obohacovacia časť:**

3. etáž

Rovnica rovnovážnej krivky

$$
y_3^*(t) = \frac{a + bx_3(t) + cx_3(t)^2}{1 + dx_3(t) + ex_3(t)^2}
$$
\n(110)

Rovnica účinnosti

$$
y_3(t) = h_3 y_3^*(t) + (1 - h_3) y_4(t)
$$
\n(111)

Materiálová bilancia prchavejšej zložky

$$
n_{L}(t)x_{2}(t) + n_{G}(t)y_{4}(t) = n_{L}(t)x_{3}(t) + n_{G}(t)y_{3}(t) + \frac{dZ_{3}x_{3}(t)}{dt}
$$
\n(112)

2. etáž

Rovnica rovnovážnej krivky

$$
y_2^*(t) = \frac{a + bx_2(t) + cx_2(t)^2}{1 + dx_2(t) + ex_2(t)^2}
$$
\n(113)

Rovnica účinnosti

$$
y_2(t) = h_2 y_2^*(t) + (1 - h_2) y_3(t)
$$
\n(114)

Materiálová bilancia prchavejšej zložky

$$
n_{L}(t)x_{1}(t) + n_{G}(t)y_{3}(t) = n_{L}(t)x_{2}(t) + n_{G}(t)y_{2}(t) + \frac{dZ_{2}x_{2}(t)}{dt}
$$
\n(115)

#### 1. etáž

Rovnica rovnovážnej krivky

$$
y_1^*(t) = \frac{a + bx_1(t) + cx_1(t)^2}{1 + dx_1(t) + ex_1(t)^2}
$$
\n(116)

Rovnica účinnosti

$$
y_1(t) = h_1 y_1^*(t) + (1 - h_1) y_2(t)
$$
\n(117)

Materiálová bilancia prchavejšej zložky

$$
n_L(t)x_0(t) + n_G(t)y_2(t) = n_L(t)x_1(t) + n_G(t)y_1(t) + \frac{dZ_1x_1(t)}{dt}
$$
\n(118)

### **Kondenzátor:**

materiálová bilancia prchavejšej zložky

$$
n_G(t)y_1(t) = n_L(t)x_0(t) + n_D(t)x_0(t) + \frac{dZ_0x_0(t)}{dt}
$$
\n(119)

Stavové veličiny:  $x_w(t)$ ,  $x_7(t)$ ,  $x_6(t)$ ,  $x_5(t)$ ,  $x_4(t)$ ,  $x_3(t)$ ,  $x_2(t)$ ,  $x_1(t)$ ,  $x_0(t)$ 

Vstupné veličiny:  $n_G(t)$ ,  $n_L(t)$ ,  $n_D(t)$ ,  $n_W(t)$ ,  $n_F(t)$ ,  $x_F(t)$ Výstupné veličiny:  $x_w(t), x_D(t) = x_0(t)$ 

### **Matematický model rovnovážneho stavu**

#### **Varák:**

Rovnica rovnovážnej krivky

$$
y_w^* = \frac{a + bx_w^s + cx_w^{s^2}}{1 + dx_w^s + ex_w^{s^2}}
$$
(120)

Rovnica účinnosti

$$
y_w^s = h_w y_w^* \tag{121}
$$

Materiálová bilancia prchavejšej zložky

$$
(n_L^s + n_F^s) \mathbf{x}_7^s = n_G^s \mathbf{y}_w^s + n_W^s \mathbf{x}_w^s \tag{122}
$$

#### **Ochudobňovacia časť:**

#### 7. etáž

Rovnica rovnovážnej krivky

$$
y_7^* = \frac{a + bx_7^s + cx_7^{s^2}}{1 + dx_7^s + ex_7^{s^2}}
$$
 (123)

Rovnica účinnosti

$$
y_7^s = h_7 y_7^* + (1 - h_7) y_w^s \tag{124}
$$

Materiálová bilancia prchavejšej zložky

$$
(nLs + nFs)x6s + nGs yws = (nLs + nFs)x7s + nGs y7s
$$
\n(125)

#### 6. etáž

Rovnica rovnovážnej krivky

$$
y_6^* = \frac{a + bx_6^s + cx_6^{s^2}}{1 + dx_6^s + ex_6^{s^2}}
$$
 (126)

Rovnica účinnosti

$$
y_6^s = h_6 y_6^* + (1 - h_6) y_7^s
$$
  
Materiálová bilancia prehavejšej zložky

*s s G s F s L s s G s F*  $n_L^s + n_F^s$ ) $x_S^s + n_G^s$   $y_7^s = (n_L^s + n_F^s) x_6^s + n_G^s y_6^s$ .<br>s<sub>im</sub> 6 . . 7 . s 5 . .  $(n_L^s + n_F^s) x_5^s + n_G^s y_7^s = (n_L^s + n_F^s) x_6^s + n_G^s y_6^s$  (128)

5. etáž

Rovnica rovnovážnej krivky

$$
y_5^* = \frac{a + bx_5^* + cx_5^{*^2}}{1 + dx_5^* + ex_5^{*^2}}
$$
(129)

Rovnica účinnosti

$$
y_5^s = h_5 y_5^* + (1 - h_5) y_6^s \tag{130}
$$

Materiálová bilancia prchavejšej zložky

$$
(nLs + nFs)\mathbf{x}_4s + nGs y6s = (nLs + nFs)\mathbf{x}_5s + nGs y5s
$$
\n(131)

#### **Nástreková etáž:**

4.etáž

Rovnica rovnovážnej krivky

 $\overline{a}$ 

$$
y_4^* = \frac{a + bx_4^s + cx_4^{s^2}}{1 + dx_4^s + ex_4^{s^2}}
$$
 (132)

Rovnica účinnosti

$$
y_4^s = h_4 y_4^* + (1 - h_4) y_5^s \tag{133}
$$

Materiálová bilancia prchavejšej zložky

$$
n_F^s \mathbf{x}_F^s + n_L^s \mathbf{x}_3^s + n_G^s \mathbf{y}_5^s = (n_L^s + n_F^s) \mathbf{x}_4^s + n_G^s \mathbf{y}_4^s \tag{134}
$$

#### **Obohacovacia časť:**

3. etáž

Rovnica rovnovážnej krivky

$$
y_3^* = \frac{a + bx_3^s + cx_3^{s^2}}{1 + dx_3^s + ex_3^{s^2}}
$$
 (135)

Rovnica účinnosti

$$
y_3^s = h_3 y_3^s + (1 - h_3) y_4^s \tag{136}
$$

Materiálová bilancia prchavejšej zložky

$$
n_L^s x_2^s + n_G^s y_4^s = n_L^s x_3^s + n_G^s y_3^s \tag{137}
$$

2. etáž

Rovnica rovnovážnej krivky

$$
y_2^* = \frac{a + bx_2^s + cx_2^{s^2}}{1 + dx_2^s + ex_2^{s^2}}
$$
 (138)

Rovnica účinnosti

$$
y_2^s = h_2 y_2^* + (1 - h_2) y_3^s \tag{139}
$$

Materiálová bilancia prchavejšej zložky

$$
n_L^s x_1^s + n_G^s y_3^s = n_L^s x_2^s + n_G^s y_2^s
$$
 (140)

1. etáž

Rovnica rovnovážnej krivky

$$
y_1^* = \frac{a + bx_1^s + cx_1^{s^2}}{1 + dx_1^s + ex_1^{s^2}}
$$
 (141)

Rovnica účinnosti

$$
y_1^s = h_1 y_1^* + (1 - h_1) y_2^s \tag{142}
$$

Materiálová bilancia prchavejšej zložky

$$
n_L^s x_0^s + n_G^s y_2^s = n_L^s x_1^s + n_G^s y_1^s \tag{143}
$$

#### **Kondenzátor:**

.

.

*s D s D s L*  $n_G^s$   $y_1^s = n_L^s$   $x_0^s + n_D^s$  *x* . s  $\mathbf{0}$ 1  $= n_L^s \times_n^s + n_D^s \times_n^s$  (144)

#### **Bilancia kolóny:**

$$
n_F^s = n_W^s + n_D^s \tag{145}
$$

**Bilancia kondenzátora:** 

$$
n_G^s = n_L^s + n_D^s \tag{146}
$$

**Bilancia zložky pre kolónu:** 

.

.

$$
n_F^s \; x_F^s = n_W^s \; x_W^s + n_D^s \; x_D^s \tag{147}
$$

**Bilancia zložky pre kondenzátor:**  .

$$
n_G^s y_1^s = n_L^s x_0^s + n_D^s x_D^s \tag{148}
$$

### **1.2 Rungeho-Kuttova metóda pre numerické riešenie**

## **diferenciálnych rovníc [4]**

Rungeho-Kuttova metóda patrí medzi najpoužívanejšie metódy pri riešení obyčajnej diferenciálnej rovnice. Ja som použil metódu Runge-Kutta štvrtého rádu. Prírastková funkcia sa vypočíta na základe nasledujúcich vzťahov.

$$
k_1 = h \cdot f\left(x_n, y_n\right) \tag{149}
$$

$$
k_2 = h \cdot f\left(x_n + \frac{h}{2}, y_n + \frac{1}{2}k_1\right) \tag{150}
$$

$$
k_3 = h \cdot f\left(x_n + \frac{h}{2}, y_n + \frac{1}{2}k_2\right) \tag{151}
$$

$$
k_4 = h \cdot f(x_n + h, y_n + k_3) \tag{152}
$$

$$
\Delta y_n = \frac{1}{6} (k_1 + 2k_2 + 2k_3 + k_4)
$$
\n(153)

$$
y_{n+1} = y_n + \Delta y_n \tag{154}
$$

kde *f* je pravá strana diferenciálnej rovnice v tvare  $\frac{dy_n}{dx} = f(x_n, y_n)$ *n*  $\frac{n}{f}(x_n, y)$ *dx*  $\frac{dy_n}{dx} = f(x_n, y_n)$ , a *h* je krok

riešenia.

Ako príklad použitia tejto metódy v php kóde, uvádzam implementáciu pre zásobník kvapaliny.

- *\$x\_old = \$x; \$f = model(\$x,\$F,\$k11,\$q01,\$q02); \$k1 = \$dt\*\$f;*   $\oint x = \oint x\_old + 0.5 * \oint k1;$ *\$f = model(\$x,\$F,\$k11,\$q01,\$q02); \$k2 = \$dt\*\$f;*   $\oint x = \oint x\_old + 0.5 * \oint k2;$ *\$f = model(\$x,\$F,\$k11,\$q01,\$q02); \$k3 = \$dt\*\$f;*   $\oint x = \oint x\_old + \oint k3;$ *\$f = model(\$x,\$F,\$k11,\$q01,\$q02); \$k4 = \$dt\*\$f;*
- $$x = $x\_old + ($k1+2*($k2+$k3)+$k4)/6;$

## **2 Praktická časť**

V tejto časti uvediem opis skriptu na vytváranie formulárových prvkov a opis php skriptu na načítanie, spracovanie, preberanie a grafické zobrazenie údajov. Stránky sa nachádzajú na adrese *<http://www.kirp.chtf.stuba.sk/~bakosova/Dzurov>*.

## **2.1 Formulárové prvky**

## **[5]**

Údaje pre výpočet hodnôt sledovaných veličín sa na stránke zadávajú cez formulárové prvky. Základný tag pri vytváraní formulárov je tag *form*, ktorý inicializuje formulár a obsahuje tagy na zadávanie údajov. Atribúty tagu *form* sú *action* a *method*. *action* určuje, kde sa informácie z formulára spracujú, a *method* určuje metódu spracovania.

Príklad použitia:

*<form action="zasobnik.php" method="post">* 

Tag input umožňuje zadávať hodnoty, ktoré sú spracované na stránke, výber medzi viacerými možnosťami a vytváranie tlačidiel na spúštanie akcií.

Príklady použitia: *<input type="text" name="F1" />*  Tento tag vytvorí pole na zadávanie údaju.

*<input type="radio" name="typ" value="interakcia" >*  Tento tag vytvorí políčko výberu.

*<input type="submit" value="simulácia"/>*  Tento tag vytvorí tlačidlo na spracovanie zadaných údajov.

*<input type="button" value="uložiť údaje vo formáte .xls" onClick="window.open('excel\_zasobnik.php');" />* 

Tento tag vytvorí tlačidlo na otvorenie súboru *excel.php*.

*<input type="button" value="vykresliť graf" onClick="window.open('volanie\_zasobnik.html');" />* 

Tento tag vytvorí tlačidlo na otvorenie súboru *volanie\_zasobnik.html*.

Príklad kompletného formuláru, zásobník kvapaliny:

*<form action="zasobnik.php" method="post">* 

 $\langle$ span>q $\langle$ sub> $01$  $\langle$ sub> $:\langle$ span> $\langle$ br $\rangle$  $\langle$ input type="text" name="q01" />  $\langle br \rangle$ 

 $\langle$ span>q $\langle$ sub>02 $\langle$ sub>: $\langle$ span> $\langle$ br $\rangle$  $\langle$ input type="text" name="q02" />  $\langle br \rangle$ 

 $\langle span>F:\langle span \rangle < b$ r/ $\rangle$  $\langle input type="text" name="F" \rangle$  $\langle br \rangle$ 

*<span>krok:</span><br/><input type="text" name="dt" />*   $\langle br \rangle$ 

*<span>k<sub>11</sub>:</span><br/><input type="text" name="k11" />*   $\langle br \rangle$ 

*<span>čas simulácie:</span><br/><input type="text" name="t\_end" />* 

*<p> <span>Zadajte veľkosti vstupných prúdov</span> </p>* 

*<input type="radio" name="v\_v" value="u1" checked><span>q<sub>01</sub>:</span><br/><input type="text" name="u1" />* 

```
\langle br \rangle\langleinput type="radio" name="v_v" value="u2">\langlespan>q\langlesub>02\langlesub>:\langlespan>\langlebr/>\rangle\langleinput
type="text" name="u2" /> 
\langle br \rangle
```

```
<input type="submit" value="simulácia"/> 
\langle br \rangle</form>
```
*<form>* 

*<input type="button" value="uložiť údaje vo formáte .xls" onClick="window.open('excel\_zasobnik.php');" /> </form>* 

*<form> <input type="button" value="vykresliť graf" onClick="window.open('volanie\_zasobnik.html');" /></form>* 

Po otvorení webstránky *zasobniky.php* prehliadačom sa zjaví nasledujúci formulár.

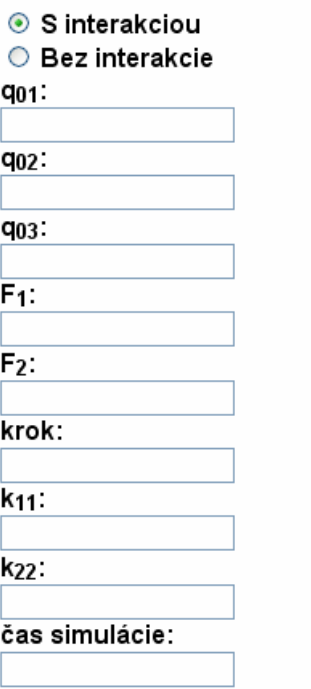

Zadajte veľkosti vstupných prúdov

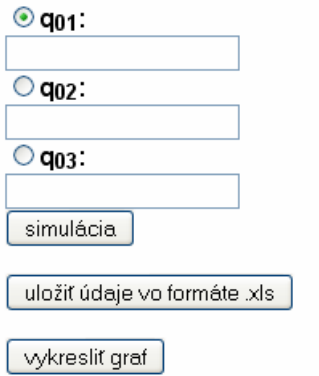

Obr. 8 Ukážka výsledného formulára

## **2.2 Skript PHP**

 **[6]** 

### **2.2.1 Spracovanie zadávaných údajov**

Údaje, zadávané cez formulárové prvky sa v súbore php priraďujú k premenným.

Príklad: *\$F1 = \$\_POST["F1"];*  Tento príkaz priradí premennej *\$F1* hodnotu, ktorú sme zadali do prvku formuláru, kde atribút *name* nadobúda hodnotu F1.

Stránky umožňujú výber vstupnej veličiny pomocou formulárového prvku *input* typu *radio*, označením príslušnej vstupnej veličiny a zadaním jej hodnoty do formuláru.

*<input type="radio" name="v\_v" value="u1"*   $\alpha$  checked>  $\alpha$ span> $q$  < sub> $01$  < /sub>: </span> < br/>br/>> <input type="text" name="u1" />

Hodnota atribútu *name* označuje meno skupiny tlačidiel *radio*, ktorá sa priraďuje do premennej *\$v\_v*.

*\$v\_v=\$\_POST["v\_v"];* 

Po poslaní hodnôt z formulára na spracovanie sa priraďujú premenným ich hodnoty. Funkcie, ktoré počítajú prírastok stavových veličín, využívajú hodnoty na výpočet ustáleného stavu na začiatku a novú, vstupnú veličinu. Premenným, reprezentujúcim vstupné veličiny, sa na základe zadaných údajov priraďujú ich hodnoty. Vstupná veličina zvolená vo formulári sa priradí zodpovedajúcej premennej, pričom ostatné premenné nadobúdajú hodnoty, ktoré sú použité pre výpočet začiatočného stavu.

$$
if ($v_v == "u1")
$$
\n
$$
[
$$
\n
$$
$u1 = $_POST['u1"];
$$
\n
$$
$u2 = $_POST['q02"];
$$
\n
$$
]
$$
\n
$$
else if ($v_v == "u2")
$$
\n
$$
{
$$
\n
$$
$u1 = $_POST['q01"];
$$

*\$u2=\$\_POST["u2"]; }* 

### **2.2.2 Výpočet a zobrazovanie hodnôt stavových veličín**

V tejto sekcii uvediem postup výpočtu hodnôt na príklade zásobníka kvapaliny. Stavové veličiny majú začiatočnú hodnotu vypočítanú na základe modelu rovnovážneho stavu.

Výpočet ustáleného stavu na začiatku:

 $\oint x = pow(((\oint q01 + \oint q02)/\oint k11),2);$ 

Premenná *\$xt* je zaokrúhlená hodnota premennej *\$x* a táto premenná sa zobrazí vo výslednej tabuľke.

*\$xt=round(\$x,4);* 

Premenná *\$i* predstavuje index polí *\$cas* a *\$xarray*, do ktorých sa priradí nová hodnota v každom kroku.

*\$i=0;* 

Hodnota stavu na začiatku sa zapíše do vygenerovanej tabuľky. Na začiatku je čas vždy nulový.

 $$t = 0$ ;

*echo "<tr><td>".\$t."</td><td>".\$xt."</td></tr>\n";* 

Čas simulácie a veľkosť integračného kroku sa získávajú z formulára. *\$t\_end = \$\_POST["t\_end"]; \$dt = \$\_POST["dt"];* 

Pre výpočet hodnôt v časoch *t* až *t\_end* je použitý cyklus *do while*.

*do* 

*{* 

Hodnota *\$t* sa v každom kroku priraďuje do poľa, premennej *\$cas*.

$$
Scas[\$i] = \$t;
$$
  

$$
\$t += \$dt;
$$

Hodnota *\$t* sa zvyšuje v každom kroku o hodnotu integračného kroku. Hodnota *\$x* sa v každom kroku priraďuje do poľa, premennej *\$xarray*.

 *\$xarray[\$i]=\$xt;* 

 $\oint x \text{ old} = \oint x$ ;

Premenná *\$x\_old* nadobúda hodnotu predošlého *\$x*. Nová hodnota premennej \$x sa vypočíta numericky, Rungeho-Kuttovou metódou 4. rádu. Táto hodnota sa následne zaokrúhli na 4 desatinné čísla.

 *\$f = model(\$x,\$F,\$k11,\$u1,\$u2);*   $$k1 = $dt * $f;$ 

 $\oint x = \oint x \cdot old + 0.5 * \oint k1;$  *\$f = model(\$x,\$F,\$k11,\$u1,\$u2);*   $$k2 = $dt * $f;$ 

$$
\begin{aligned} \n\$x &= \$x\_old + 0.5 * \$k2; \\ \n\$f &= model(\$x, \$F, \$k11, \$u1, \$u2); \\ \n\$k3 &= \$dt * \$f; \n\end{aligned}
$$

 $\oint x = \oint x_{0} dA + \oint k3;$  *\$f = model(\$x,\$F,\$k11,\$u1,\$u2);*   $$k4 = $dt * $f;$ 

 $$x = $x\_old + ($k1+2*($k2+$k3)+$k4)/6;$  *\$xt=round(\$x,4);*   $$i = $i + 1;$ 

Na konci cyklu sa vygeneruje nový riadok tabuľky s aktuálnymi hodnotami času a stavovej veličiny.

```
 echo "<tr><td>".$t."</td><td>".$xt."</td></tr>\n";
```
*} while*( $\text{$\mathfrak{F}t \leq \mathfrak{F}t$ end}$ );

Cyklus sa vykonáva až kým čas nedosiahne čas simulácie.

Prírastok stavovej veličiny sa vypočíta vo funkcii. Pre prípad zásobníka kvapaliny je to funkcia *model*

```
function model($x,$F,$k11,$u1,$u2) 
{ 
  $dh = ($u1/$F)+($u2/$F) - ($k11*sqrt($x))/$F; 
  return $dh; 
}
```
#### **2.2.3 Ukladanie výsledkov do formátu .xls**

Po kliknutí na tlačítko uložiť údaje vo formáte xls sa otvorí okno preberania súboru.

Tlačidlo je vytvorené prvkom *input* typu *button*.

*<input type="button" value="uložiť údaje vo formáte .xls" onClick="window.open('excel.php');"* 

Súbor na preberanie je vytvorený na stránke *excel\_zasobnik.php* 

*<?php session\_start();* 

Príkaz *session\_start();* umožňuje prácu so session premennými, ktoré sú definované

v súbore *zásobnik.php*.

*include\_once "excel\_class.php";* 

Príkaz include\_once umožňuje prácu s funkciami triedy *excel\_class*, ktoré generujú výsledný súbor.

*\$excel = new ExcelGen("nazov harka"); \$x=\$\_SESSION['x']; \$cas=\$\_SESSION['t'];* 

Priradenie session premenných.

 $$size = count($x1);$ *for*  $(\$i = 0; \$i < \$size; ++\$i)$  { *\$excel->WriteText(\$i,0, \$cas[\$i]); \$excel->WriteText(\$i,1, \$x[\$i]);* 

*WriteText* zapisuje do prvých dvoch stĺpcov i-tého riadku hodnoty času a stavovej veličiny.

*}* 

*\$excel->SendFile(); ob\_end\_flush();* 

Príkazy na poslanie výsledného súboru na prebranie.

*?>* 

#### **2.2.4 Vykresľovanie grafu**

Vytváranie grafu uvediem na príklade dvoch zásobníkov kvapaliny:

*<?php session\_start();* 

Načítanie údajov potrebných na vykreslenie grafu. *\$udaje1=\$\_SESSION['x1']; \$udaje2=\$\_SESSION['x2']; \$cas\_end=\$\_SESSION['t\_end']; \$dcas=\$\_SESSION['dt'];* 

Definovanie rozmerov a pomocných premenných.

*\$sirka\_o = 840; \$vyska\_o = 640; \$sirka = 800; \$vyska = 600;* 

*\$odstup\_od\_okraja = 20; \$odstup\_od\_spodu = 20;* 

Vytvorenie obrázku.

*\$im = imagecreate (\$sirka\_o,\$vyska\_o);* 

Alokácia farieb.

*\$seda = imagecolorallocate (\$im,0xcc,0xcc,0xcc); \$bledo\_seda = imagecolorallocate (\$im,0xee,0xee,0xee); \$tmavo\_seda = imagecolorallocate (\$im,0x7f,0x7f,0x7f); \$biela = imagecolorallocate (\$im,0xff,0xff,0xff); \$cervena = imagecolorallocate (\$im, 255, 0, 0); \$modra = imagecolorallocate (\$im, 0, 0, 205); \$cierna = imagecolorallocate (\$im, 0, 0, 0);* 

Vykreslenie obdĺžnika do obrázku.

*imagefilledrectangle(\$im,0,0,\$sirka\_o,\$vyska\_o,\$bledo\_seda);* 

Vykreslenie osí x a y.

*imageline (\$im, \$odstup\_od\_okraja, \$odstup\_od\_spodu, \$odstup\_od\_okraja, \$vyska\_o-\$odstup\_od\_spodu, \$tmavo\_seda); imageline (\$im, \$odstup\_od\_okraja, \$vyska\_o-\$odstup\_od\_spodu, \$sirka\_o-\$odstup\_od\_okraja, \$vyska\_o-\$odstup\_od\_spodu, \$tmavo\_seda);* 

Definovanie veľkosti dielika na osi x.

*\$pocet=\$cas\_end/\$dcas; \$dielik\_x = (\$sirka)/\$pocet;* 

*\$min\_y1= \$udaje1[0]; \$max\_y1= \$udaje1[0]; \$min\_y2= \$udaje2[0]; \$max\_y2= \$udaje2[0];* 

Vyhľadanie maximálnej a minimálnej hodnoty zo spracovaných údajov.

*for*  $(\$i = 1; \$i < \$pocet; ++\$i)$  {

*if (\$udaje1[\$i] < \$min\_y1) {* 

*\$min\_y1 = \$udaje1[\$i];* 

*} else if (\$udaje1[\$i] > \$max\_y1) {* 

```
$max_y1 = $udajel[$i];} 
} 
for (\$i = 1; \$i < \$pocet; ++\$i) {
if ($udaje2[$i] < $min_y2) { 
$min_y2 = $udaje2[$i]; 
} 
else if ($udaje2[$i] > $max_y2) { 
$max_y2 = $udaje2[$i]; 
} 
} 
if ($max_y1>$max_y2) 
{ 
$max_y=$max_y1; 
} 
else 
{ 
$max_y=$max_y2; 
} 
if ($min_y1<$min_y2) 
{ 
$min_y=$min_y1; 
} 
else 
{
```

```
$min_y=$min_y2; 
}
```
Definovanie veľkosti dielika na osi y.

*\$vyska1 = \$vyska\_o-2\*\$odstup\_od\_spodu; \$dielik\_y = (\$vyska1)/(\$max\_y - \$min\_y);* 

Vykresľovanie krivky t, $x_1, x_2$ , kde  $x_1$  a  $x_2$  predstavujú sledované premenné, uložené v premenných *udaje1* a *udaje2*.

*for*  $(\hat{si} = 1; \hat{si} < \hat{spocet}; ++\hat{si})$  {

 $\text{\$zac}\_\text{\$} = \text{\$odstup}\_\text{\$}$ *od\_okraja*+(\$*i*-1)\*\$dielik\_x; *\$kon\_x = \$odstup\_od\_okraja+\$i\*\$dielik\_x;* 

*\$zac\_y1 = \$vyska1-((\$udaje1[\$i-1]-\$min\_y)\*\$dielik\_y)+\$odstup\_od\_spodu; \$kon\_y1 = \$vyska1-((\$udaje1[\$i]-\$min\_y)\*\$dielik\_y)+\$odstup\_od\_spodu; imageline (\$im, \$zac\_x, \$zac\_y1, \$kon\_x, \$kon\_y1, \$cervena);* 

*\$zac\_y2 = \$vyska1-((\$udaje2[\$i-1]-\$min\_y)\*\$dielik\_y)+\$odstup\_od\_spodu; \$kon\_y2 = \$vyska1-((\$udaje2[\$i]-\$min\_y)\*\$dielik\_y)+\$odstup\_od\_spodu; imageline (\$im, \$zac\_x, \$zac\_y2, \$kon\_x, \$kon\_y2, \$modra);* 

*}* 

Vytváranie popisu osi x.

*\$i=0; \$m=0; \$p=0; do {* 

 *imagestring(\$im, 1, \$m+\$odstup\_od\_okraja, \$vyska\_o-\$odstup\_od\_spodu+6, \$p, \$tmavo\_seda); \$m=\$m+\$sirka/10; \$p=\$p+\$cas\_end/10;*   $$i = $i + 1$ ;  *imageline (\$im, \$m+\$odstup\_od\_okraja, \$vyska\_o-\$odstup\_od\_spodu, \$m+\$odstup\_od\_okraja, \$vyska\_o-\$odstup\_od\_spodu+2, \$tmavo\_seda); }* 

*while (\$i <= 10);* 

*\$maxy=round(\$max\_y,2); \$miny=round(\$min\_y,2);* 

*\$i=0;* 

*\$m=0; \$p=\$miny;* 

Vytváranie popisu osi y.

```
do
```

```
{
```

```
 imagestring($im, 1,2, $vyska_o-$odstup_od_spodu-$m, $p, $tmavo_seda); 
  $m=$m+$vyska/10; 
  $p=$p+($maxy-$miny)/10; 
  $p=round($p,2); 
 $i = $i + 1; imageline ($im, $odstup_od_okraja, $vyska_o-$odstup_od_spodu-$m, 
$odstup_od_okraja-2, $vyska_o-$odstup_od_spodu-$m, $tmavo_seda); 
}
```
*while (\$i <= 10);* 

Označenie osí.

*imagestring (\$im,3,(\$sirka\_o-2\*\$odstup\_od\_okraja),\$vyska\_o- \$odstup\_od\_spodu+5,t,\$cierna); imagestring (\$im,3,8,\$odstup\_od\_spodu+10,x,\$cierna);* 

Generovanie obrázka *imagepng(\$im);* 

*?>* 

Zobrazenie grafu sa koná na samostanej stránke pomocou tagu *<img src="graf\_zasobnik.php"/>* 

Na nasledujúcom obrázku sú údaje zadané pre simuláciu zásobníkov s interakciou. Po simulácii sa získajú údaje potrebné pre vykreslenie grafu.

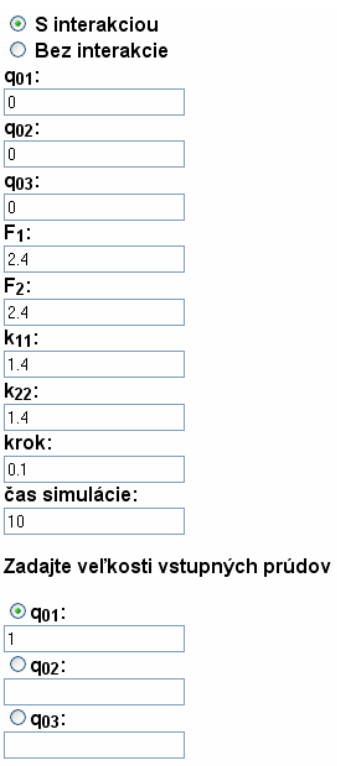

Obr. 9 Formulár so zadanými údajmi, potrebnými pre vykreslenie grafu

Výsledný graf

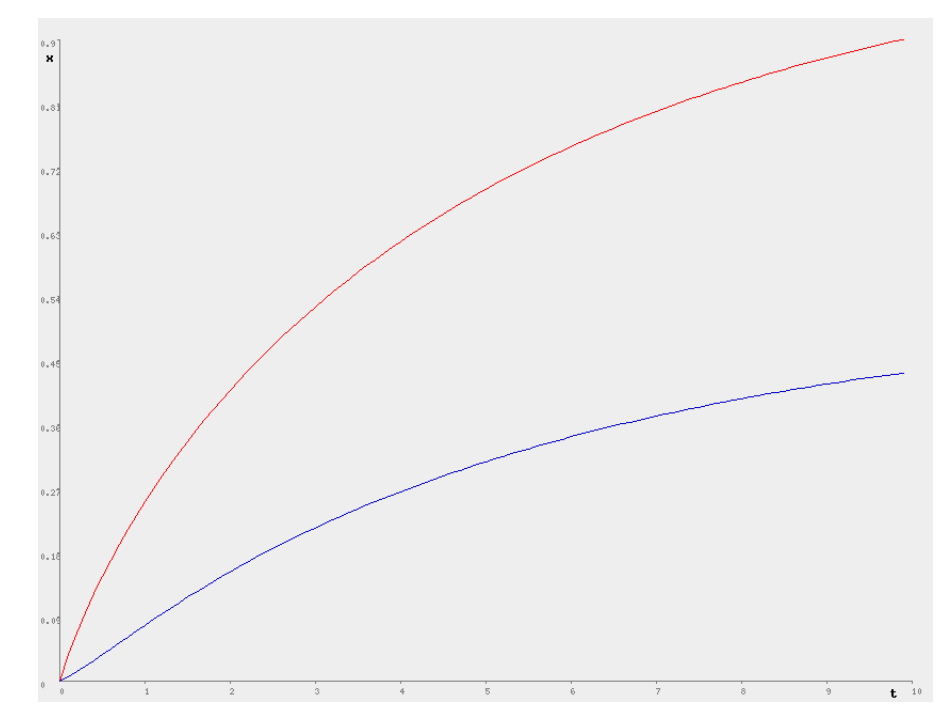

Obr. 10 Ukážka grafu zobrazujúceho priebeh výšok hladín pri simulácii odozvy zásobníkov na skokovú zmenu vstupného prúdu

### **2.3 Používanie webstránok**

Stránky pre simuláciu technologických procesov uvedených v teoretickej časti sa nachádzajú na adrese *<http://www.kirp.chtf.stuba.sk/~bakosova/Dzurov>*. Pre vykonanie úspešnej simulácie je potrebné vyplniť všetky formulárové okná na zadávanie technologických parametrov a začiatočných podmienok, a jedno formulárové okno pre nový vstup do systému. Pri etážovej rektifikačnej kolóne je potrebné zadať aj začiatočný odhad zloženia zvyšku.

Pre iteračný krok je vhodné zadať číslo z intervalu <0.1,1>, pre dĺžku simulácie sa odporúčaná hodnota mení na základe dynamiky procesu. Keď sme nedosiahli požadovanú presnosť, zopakujeme zadanie údajov z väčšou dĺžkou simulácie.

Pri zadávaní čísel s exponenciálnym faktorom, napr.  $1.5x10^{11}$ , zadávame číslo vo formáte 1.5E11.

## **3 Experimentálna časť**

### **3.1 Porovnanie výsledkov s výsledkami toolboxu Modeltool**

Pomocou internetového modulu som simuloval odozvy procesov na skokové zmeny zvolených vstupných veličín. Získané numerické údaje sú uvedené v tabuľkách a zároveň sú z nich vykreslené grafické priebehy tak, ako sa zjavujú na webstránke. Výsledky som porovnal s výsledkami získanými pomocou toolboxu Modeltool [7], ktorý bol vytvorený na simuláciu dynamických vlastností rôznych chemickotechnologických procesov v prostredí MATLAB-Simulink.

Táto časť slúži ako manuál na používanie internetového modulu. Stránky sa nachádzajú na stránke *<http://www.kirp.chtf.stuba.sk/~bakosova/Dzurov>*. Stránky pre jednotlivé procesy sa nachádzajú v podsekciách adresára. Pre ich zobrazenie je potrebné otvoriť php súbory s menom zvoleného procesu, napr.:

*<http://www.kirp.chtf.stuba.sk/~bakosova/Dzurov/zasobnik/zasobnik.php>*.

#### **3.1.1 Zásobník kvapaliny**

Pomocou internetového modulu som simuloval odozvu zásobníka (Obr. 1) na skokovú zmenu objemového prietoku *q*01 vstupného prúdu.

Parametre zadané do formulára webstránky

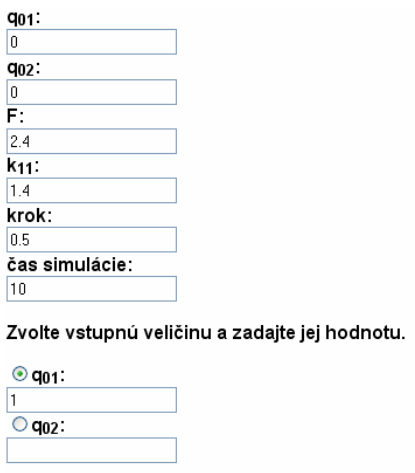

Obr. 11 Vyplnený formulár pre zásobník kvapaliny

Nastavenie bloku Zásobníky kvapaliny, nelineárny model v Modeltool

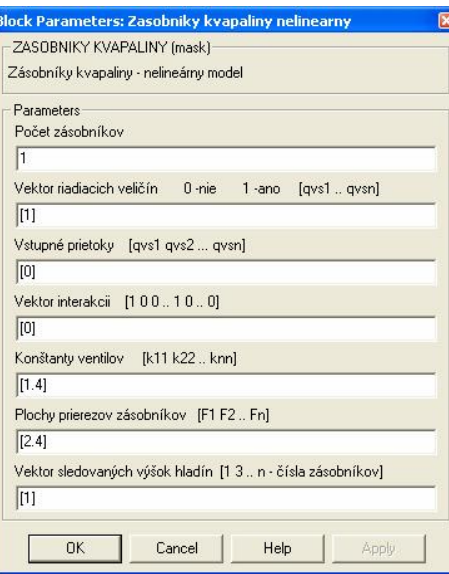

Obr. 12 Nastavenie bloku *Zásobníky kvapaliny, nelineárny model* v Modeltool

Porovnanie výsledkov

Tab. 1 Porovnanie výsledkov – zásobník kvapaliny

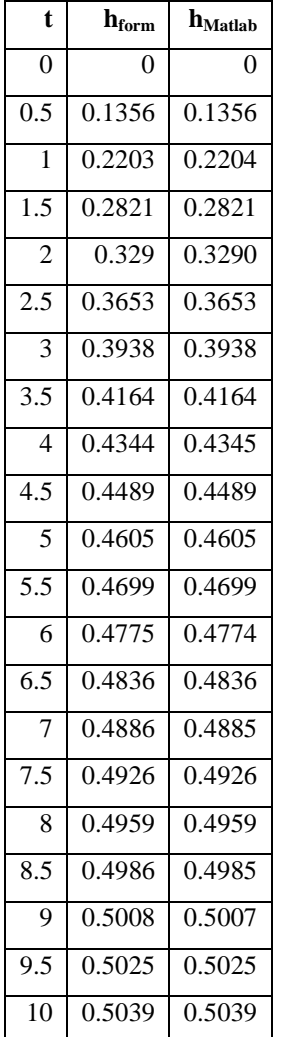

## Výsledný graf

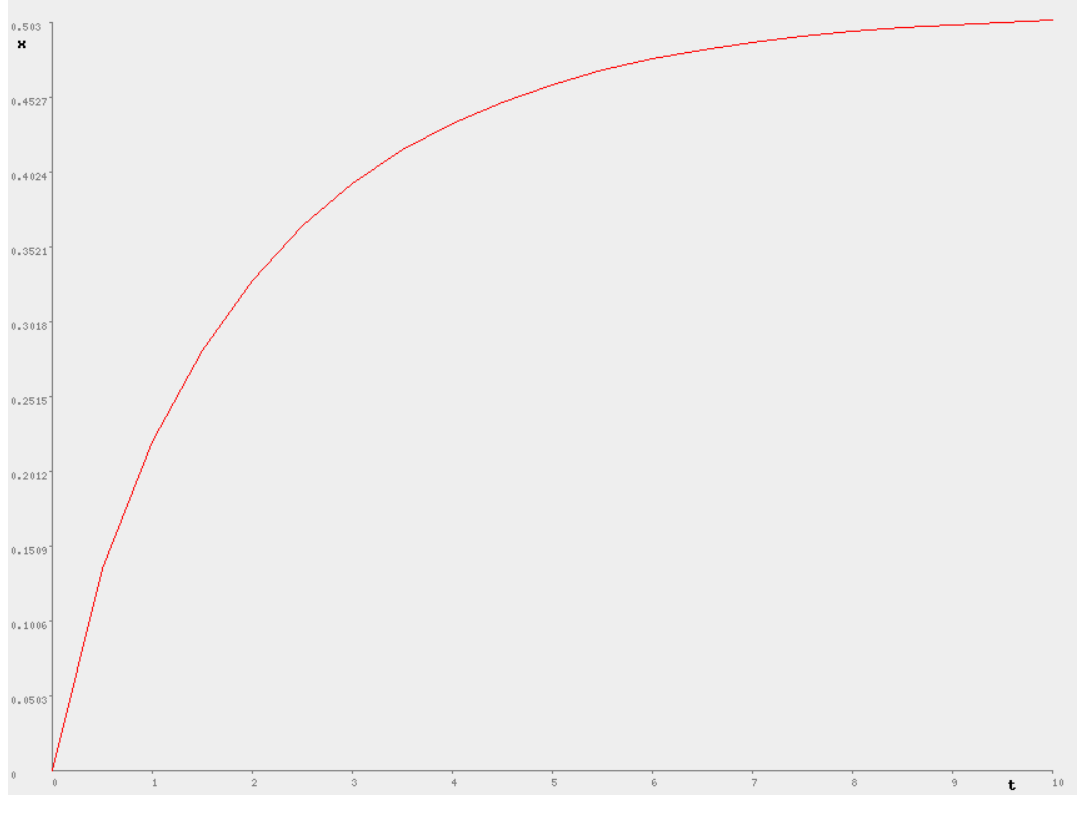

Obr. 13 Priebeh výšky hladiny v zásobníku kvapaliny

### **3.1.2 Dva zásobníky kvapaliny s interakciou**

Pomocou internetového modulu som simuloval odozvu zásobníkov s interakciou (Obr. 2) na skokovú zmenu objemového prietoku *q*01 vstupného prúdu. Parametre zadané do formulára webstránky

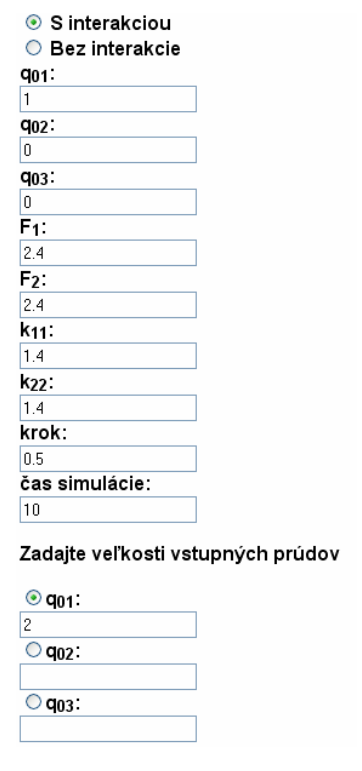

Obr. 14 Vyplnený formulár pre zásobníky kvapaliny s interakciou

Nastavenie bloku *Zásobníky kvapaliny, nelineárny model* v Modeltool

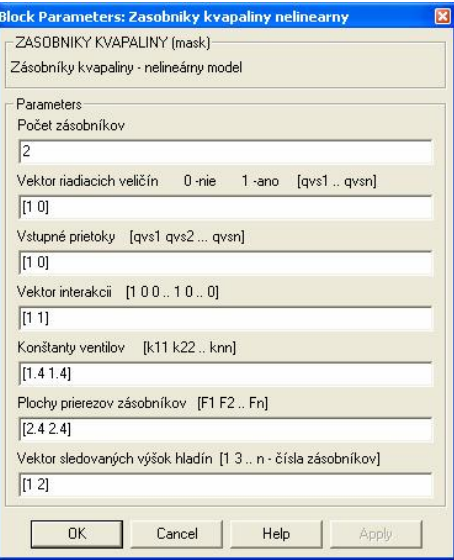

Obr. 15 Nastavenie bloku *Zásobníky kvapaliny, nelineárny model* v Modeltool

## Porovnanie výsledkov

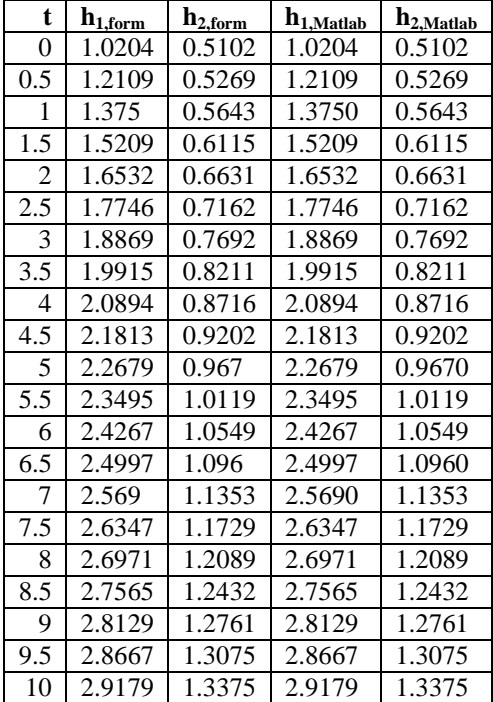

Tab. 2 Porovnanie výsledkov – zásobníky kvapaliny s interakciou

### Výsledný graf

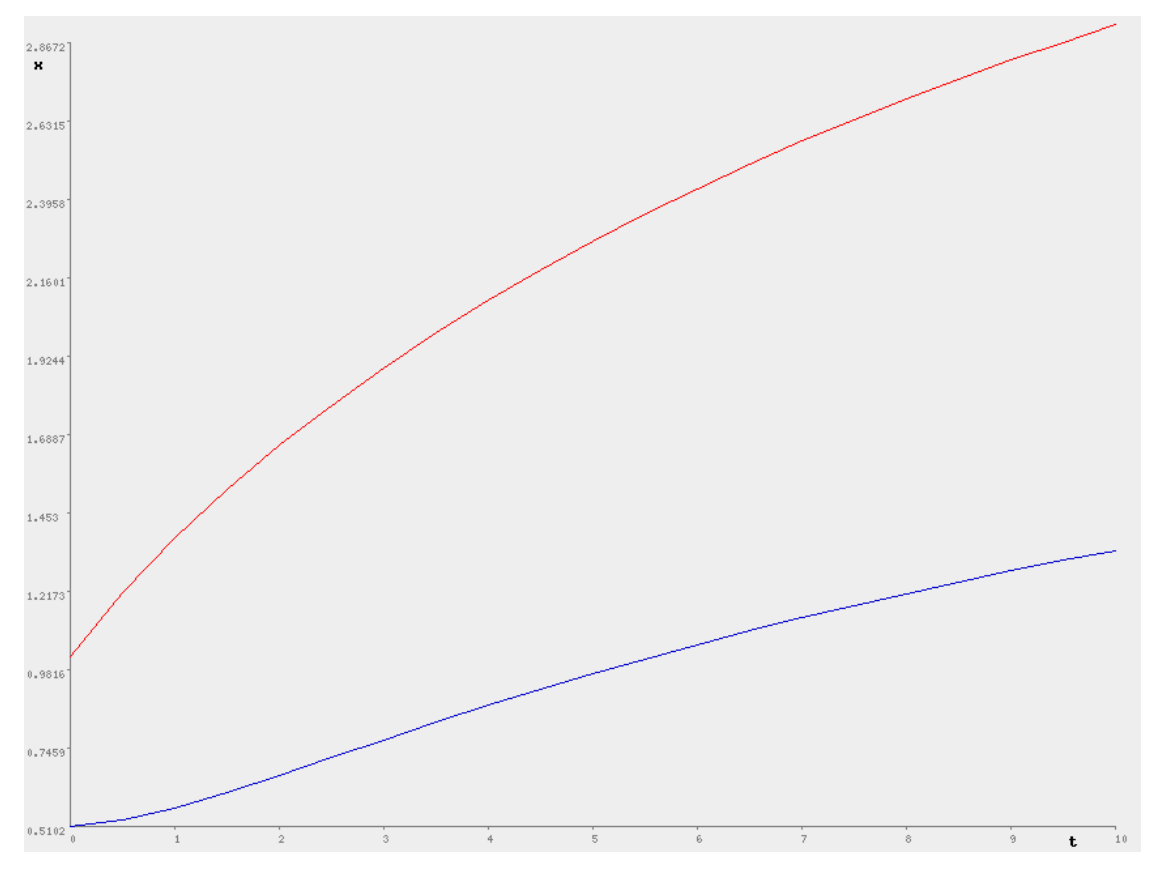

Obr. 16 Priebehy výšok hladín v zásobníkoch kvapaliny s interakciou

### **3.1.3 Dva zásobníky kvapaliny bez interakcie**

Pomocou internetového modulu som simuloval odozvu zásobníkov bez interakcie (Obr. 3) na skokovú zmenu objemového prietoku *q*01 vstupného prúdu. Parametre zadané do formulára webstránky

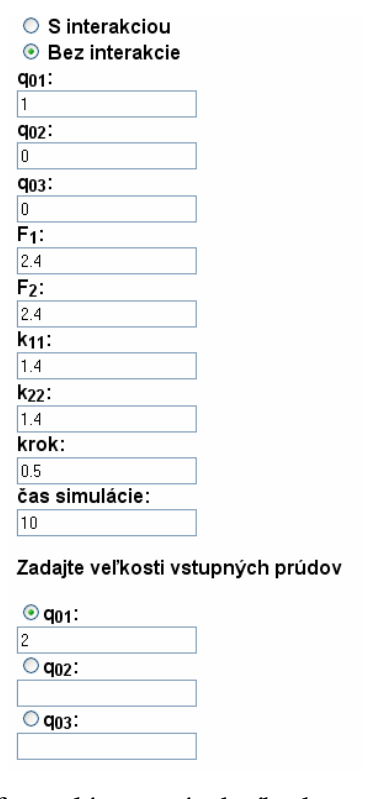

Obr. 17 Vyplnený formulár pre zásobníky kvapaliny bez interakcie

Nastavenie bloku *Zásobníky kvapaliny, nelineárny model* v Modeltool

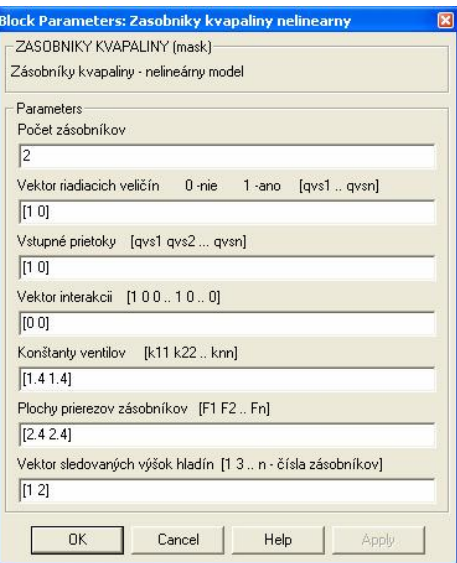

Obr. 18 Nastavenie bloku *Zásobníky kvapaliny, nelineárny model* v Modeltool

## Porovnanie výsledkov

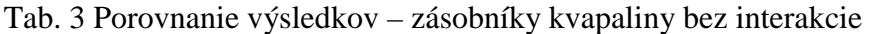

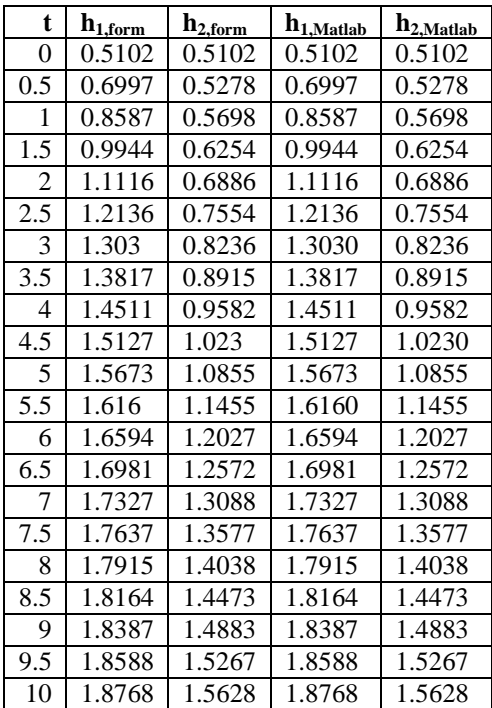

## Výsledný graf

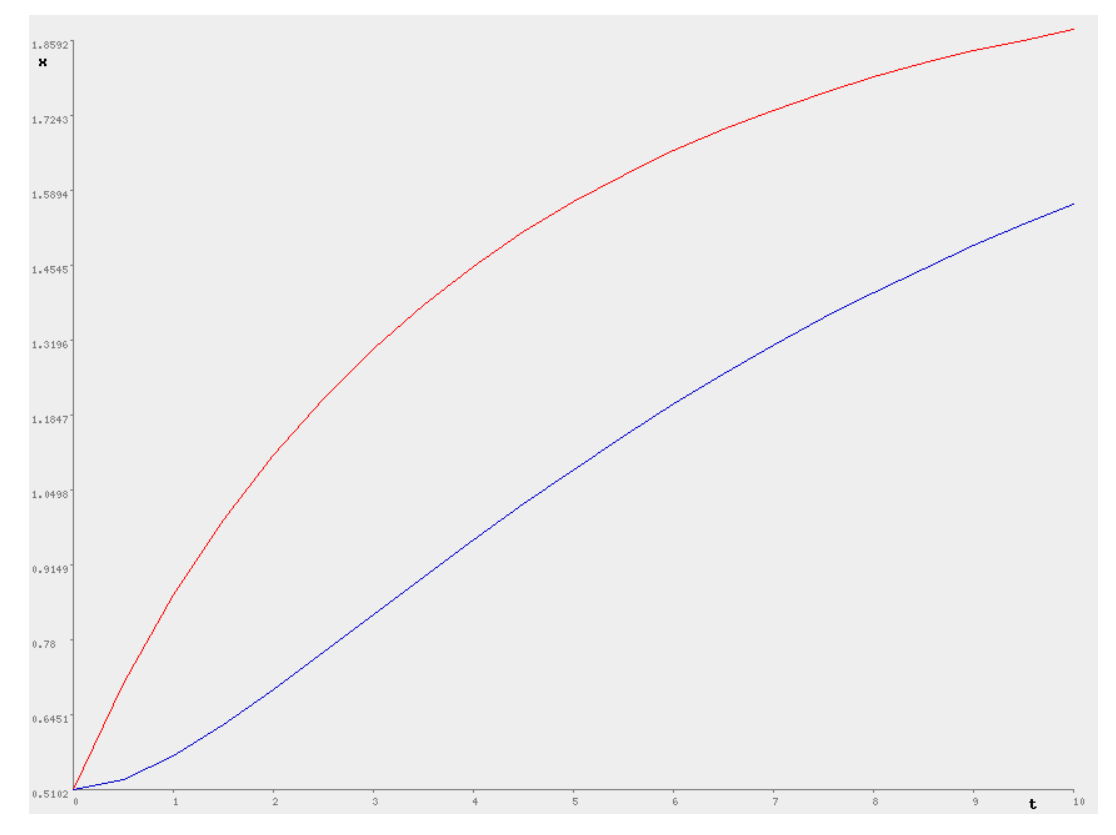

Obr. 19 Priebehy výšok hladín v zásobníkoch kvapaliny bez interakcie

## **3.1.4 Plášťový výmenník tepla**

Pomocou internetového modulu som simuloval odozvu výmenníka (Obr. 4) na skokovú zmenu teploty  $J_{\nu}$  vstupného prúdu.

Parametre zadané do formulára webstránky

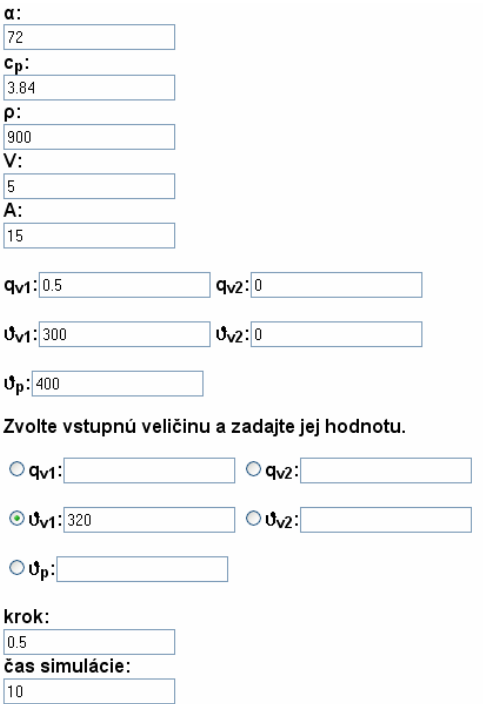

Obr. 20 Vyplnený formulár pre plášťový výmenník tepla

Nastavenie bloku *Plášťové výmenníky tepla* v Modeltool

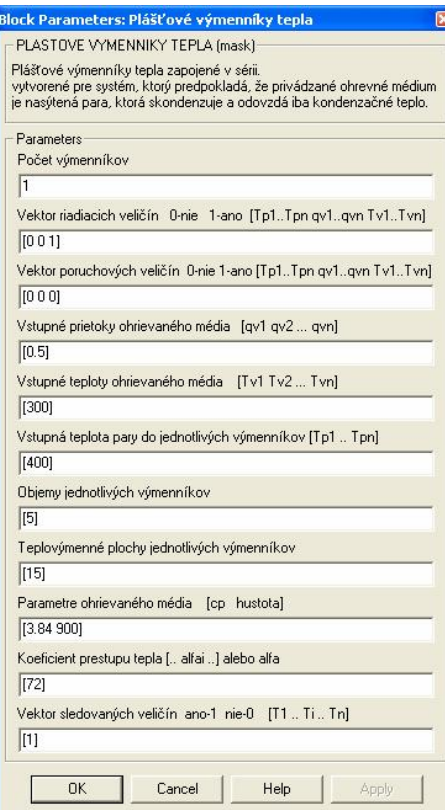

Obr. 21 Nastavenie bloku *Plášťové výmenníky tepla* v Modeltool

Porovnanie výsledkov

Tab. 4 Porovnanie výsledkov – výmenník tepla

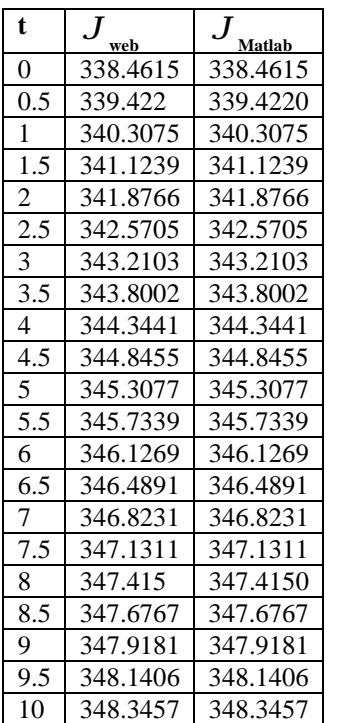

## Výsledný graf

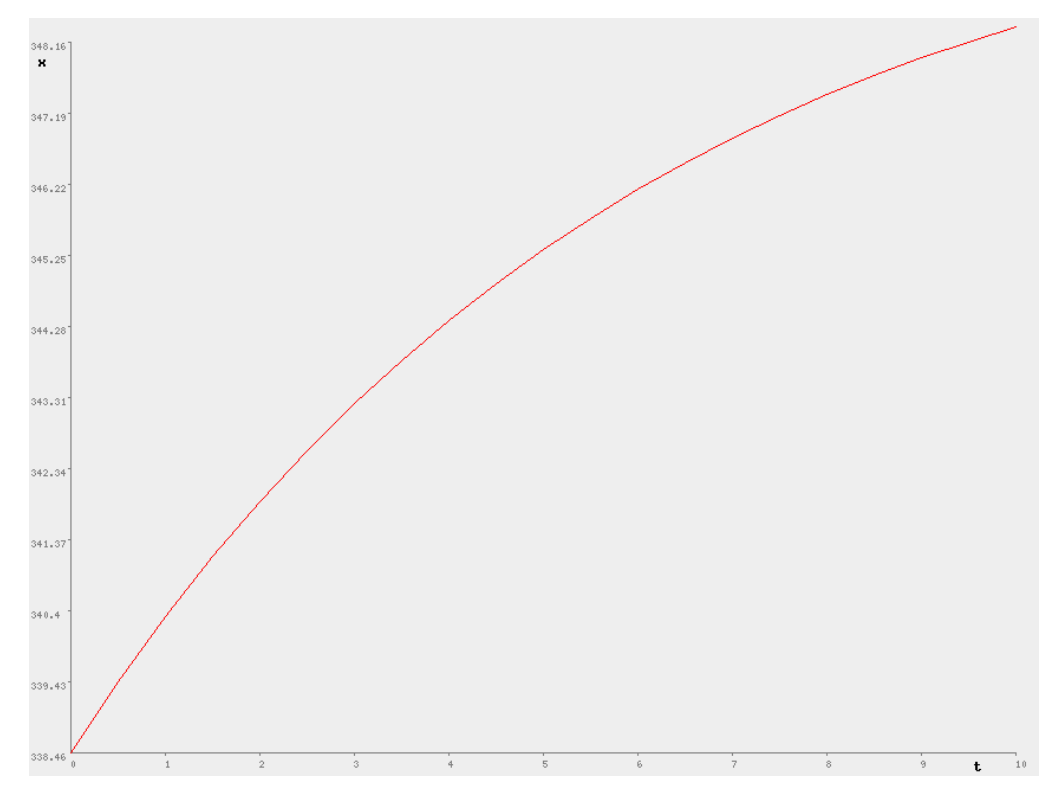

Obr. 22 Priebeh teploty vo výmenníku tepla

### **3.1.5 Plášťové výmenníky tepla**

Pomocou internetového modulu som simuloval odozvu výmenníkov (Obr. 5) na skokovú zmenu teploty  $J_{\nu 1}$  vstupného prúdu.

Parametre zadané do formulára webstránky

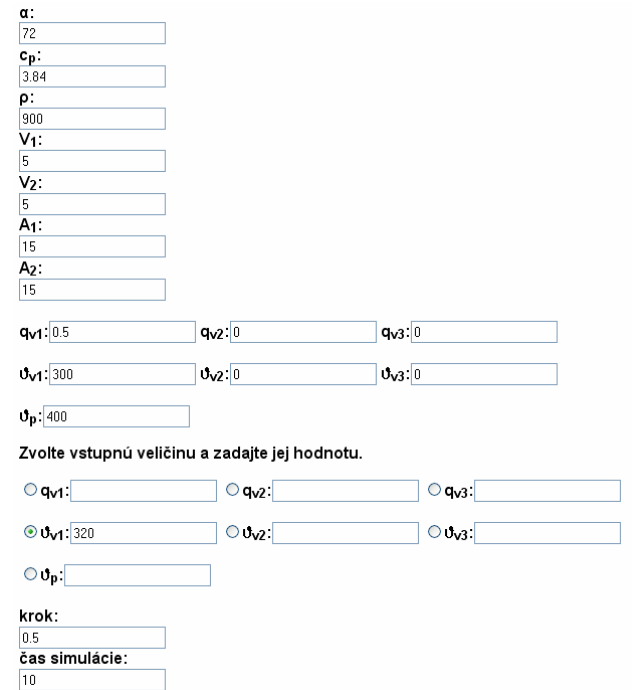

Obr. 23 Vyplnený formulár pre plášťové výmenníky tepla

Nastavenie bloku *Plášťové výmenníky tepla* v Modeltool

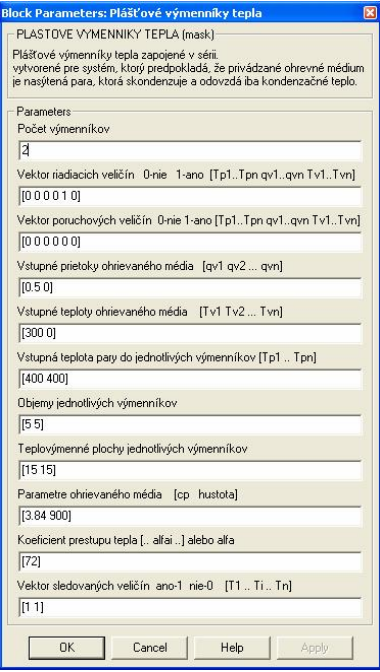

Obr. 24 Nastavenie bloku *Plášťové výmenníky tepla* v Modeltool

## Porovnanie výsledkov

| t.  | $_{\cdot}$ J<br>1.web | 2.web    | 1.Matlab | 2.Matlab |
|-----|-----------------------|----------|----------|----------|
| 0   | 338.4615              | 362.1302 | 338.4615 | 362.1302 |
| 0.5 | 339.422               | 362.1539 | 339.4220 | 362.1539 |
| 1   | 340.3075              | 362.22   | 340.3075 | 362.2200 |
| 1.5 | 341.1239              | 362.3218 | 341.1239 | 362.3218 |
| 2   | 341.8766              | 362.4533 | 341.8766 | 362.4532 |
| 2.5 | 342.5706              | 362.6092 | 342.5705 | 362.6091 |
| 3   | 343.2104              | 362.7849 | 343.2103 | 362.7849 |
| 3.5 | 343.8003              | 362.9764 | 343.8002 | 362.9764 |
| 4   | 344.3441              | 363.1802 | 344.3441 | 363.1801 |
| 4.5 | 344.8455              | 363.3931 | 344.8455 | 363.3930 |
| 5   | 345.3078              | 363.6125 | 345.3077 | 363.6125 |
| 5.5 | 345.734               | 363.8361 | 345.7339 | 363.8361 |
| 6   | 346.1269              | 364.0619 | 346.1269 | 364.0619 |
| 6.5 | 346.4892              | 364.2882 | 346.4891 | 364.2882 |
| 7   | 346.8232              | 364.5135 | 346.8231 | 364.5135 |
| 7.5 | 347.1311              | 364.7367 | 347.1311 | 364.7367 |
| 8   | 347.415               | 364.9566 | 347.4150 | 364.9566 |
| 8.5 | 347.6768              | 365.1725 | 347.6767 | 365.1725 |
| 9   | 347.9181              | 365.3836 | 347.9181 | 365.3835 |
| 9.5 | 348.1406              | 365.5893 | 348.1406 | 365.5893 |
| 10  | 348.3457              | 365.7892 | 348.3457 | 365.7892 |

Tab. 5 Porovnanie výsledkov – výmenníky tepla

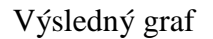

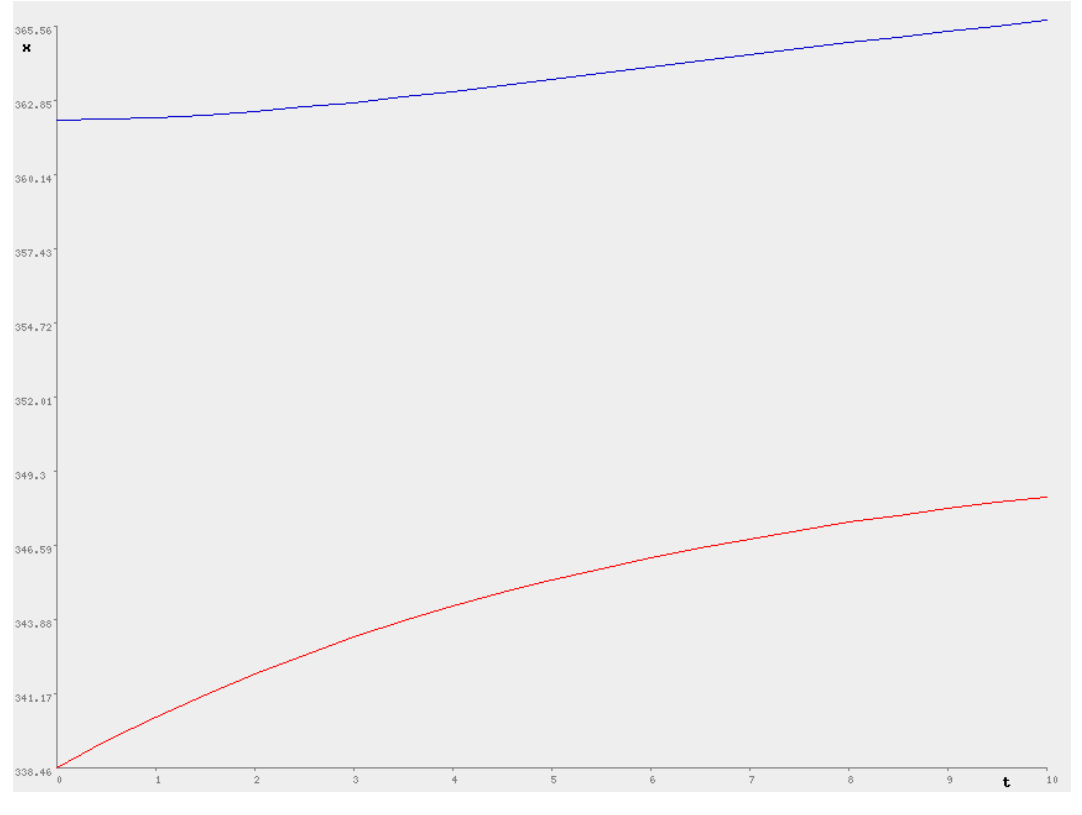

Obr. 25 Priebehy teplôt vo výmenníkoch tepla

#### **3.1.6 Prietokový chemický reaktor**

Pre prietokový chemický reaktor som overil ustálený stav teploty reakčnej zmesi. Pri zadávaní údajov do formulára som nevykonal skokovú zmenu vstupnej veličiny. Výsledok som porovnal s grafickým výsledkom programu na výpočet ustáleného stavu.

Pri simulácii dynamických vlastností reaktora sa vykonávajú dva cykly. Prvý cyklus slúži na výpočet ustálených stavov na začiatku a druhý na výpočet hodnôt v jednotlivých časoch. Oba cykly využívajú Rungeho-Kuttovu metódu výpočtu diferenciálnych rovníc.

Parametre zadané do formulára webstránky

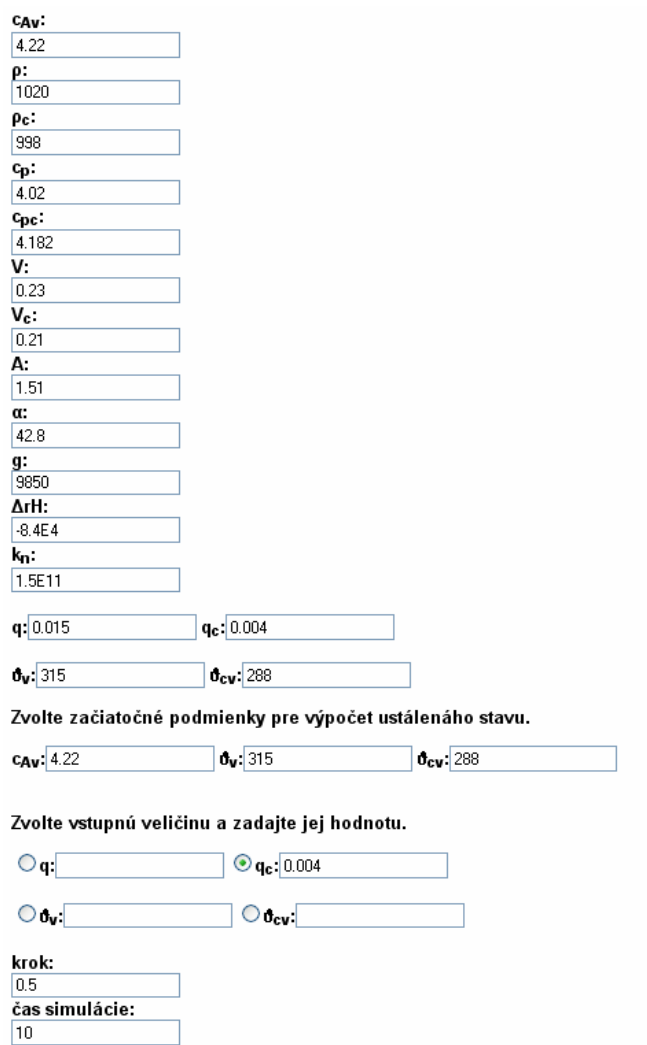

Obr. 26 Vyplnený formulár pre chemický reaktor

Grafické znázornenie určenia ustáleného stavu chemického reaktora v Matlab

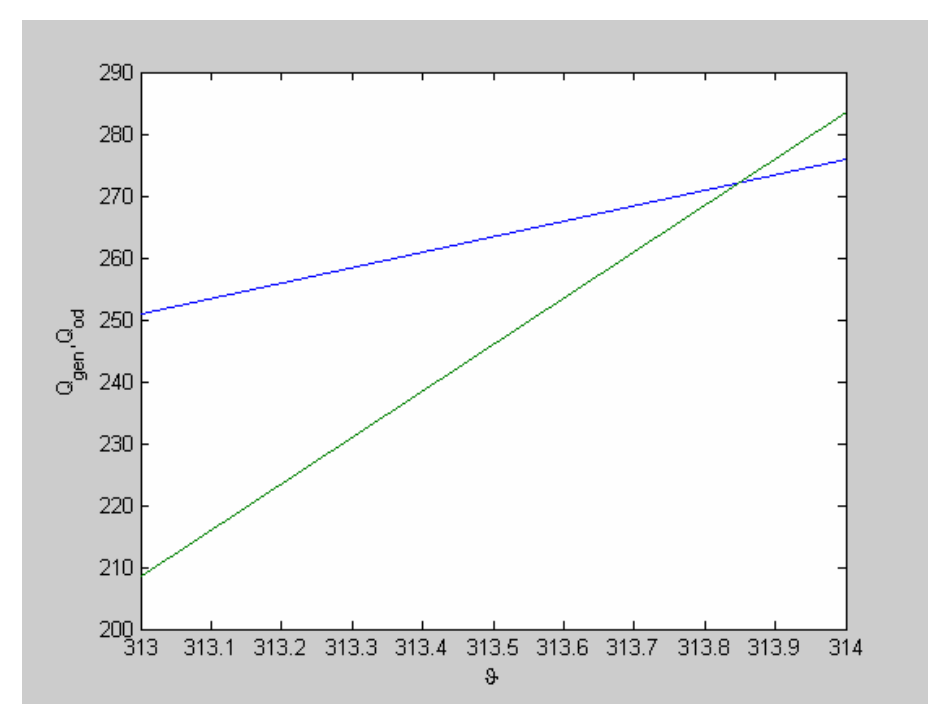

Obr. 27 Ustálený stav prietokového chemického reaktora

Stavové veličiny reaktora v rovnovážnom stave

|     | $c_{A,web}$ | web      | $J_{\rm c,web}$ |
|-----|-------------|----------|-----------------|
|     | 4.0045      | 313.8379 | 308.5312        |
| 0.5 | 4.0045      | 313.838  | 308.5314        |
|     | 4.0045      | 313.8381 | 308.5315        |
| 1.5 | 4.0045      | 313.8382 | 308.5316        |
|     | 4.0045      | 313.8383 | 308.5317        |

Tab. 6 Ustálený stav chemického reaktora

### **3.1.7 Etážová rektifikačná kolóna**

Pri simulácii dynamických vlastností etážovej rektifikačnej kolóny sa vychádza z rovnovážneho stavu, ktorý je vypočítaný pomocou iteračného algoritmu. Parametre zadané do formulára

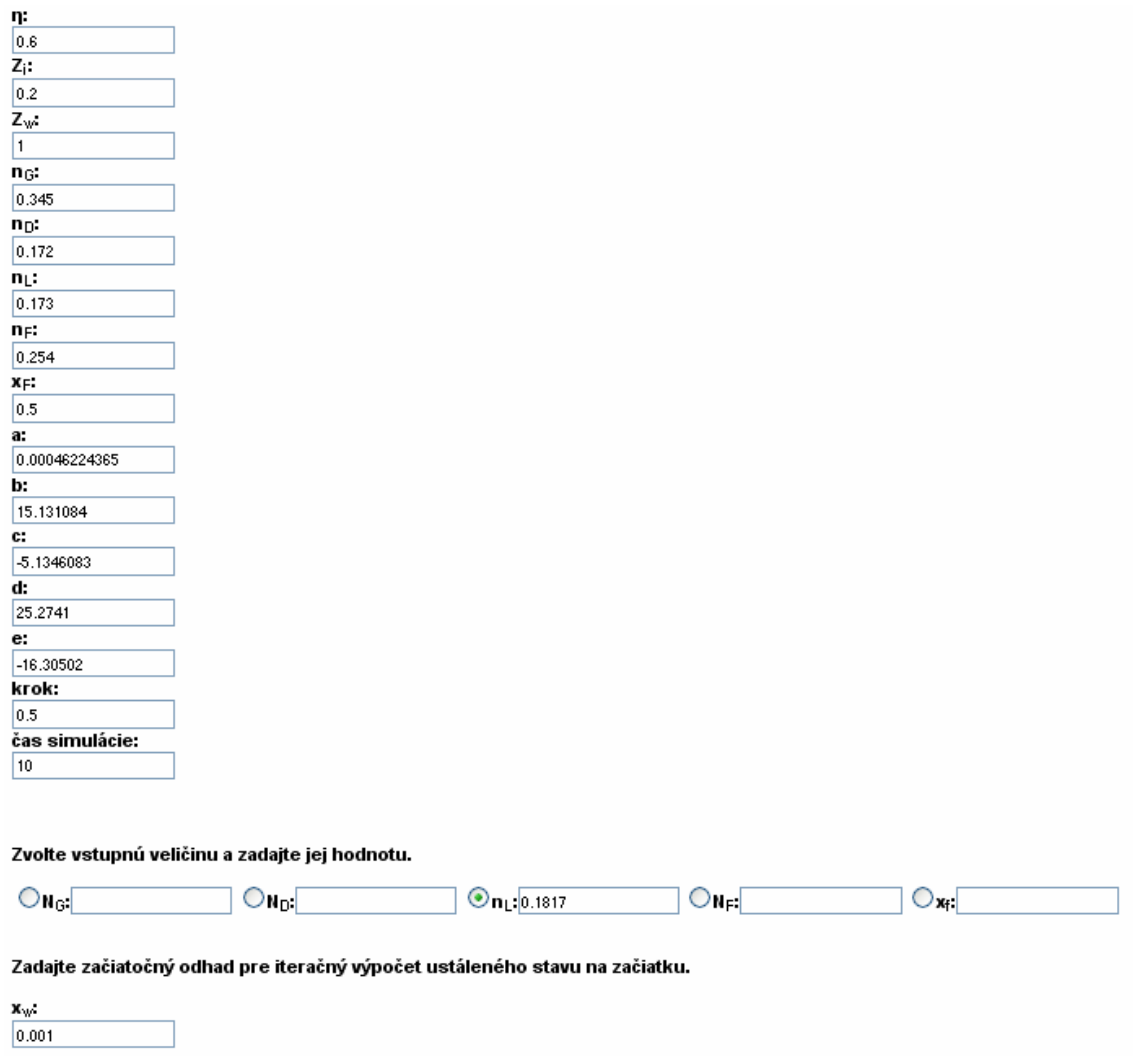

Obr. 28 Formulár pre etážovú rektifikačnú kolónu

Výsledky zo stránky som porovnal s programom na výpočet dynamiky etážovej rektifikačnej kolóny.

| t              | $\mathbf{x}_{\text{w,web}}$ | X <sub>w</sub> ,Matlab |  |
|----------------|-----------------------------|------------------------|--|
| 0              | 0.0465                      | 0.0465                 |  |
| 0.5            | 0.0474                      | 0.0474                 |  |
| 1              | 0.0483                      | 0.0484                 |  |
| 1.5            | 0.0491                      | 0.0493                 |  |
| $\overline{c}$ | 0.0498                      | 0.0503                 |  |
| 2.5            | 0.0505                      | 0.0512                 |  |
| 3              | 0.051                       | 0.0521                 |  |
| 3.5            | 0.0515                      | 0.0531                 |  |
| $\overline{4}$ | 0.052                       | 0.0540                 |  |
| 4.5            | 0.0523                      | 0.0550                 |  |
| $\overline{5}$ | 0.0527                      | 0.0559                 |  |
| 5.5            | 0.053                       | 0.0568                 |  |
| 6              | 0.0532                      | 0.0577                 |  |
| 6.5            | 0.0535                      | 0.0586                 |  |
| 7              | 0.0537                      | 0.0595                 |  |
| 7.5            | 0.0539                      | 0.0604                 |  |
| 8              | 0.054                       | 0.0612                 |  |
| 8.5            | 0.0542                      | 0.0621                 |  |
| 9              | 0.0543                      | 0.0629                 |  |
| 9.5            | 0.0544                      | 0.0637                 |  |
| 10             | 0.0545                      | 0.0645                 |  |

Tab. 7 Porovnanie výsledkov – etážová rektifikačná kolóna

Výsledný graf

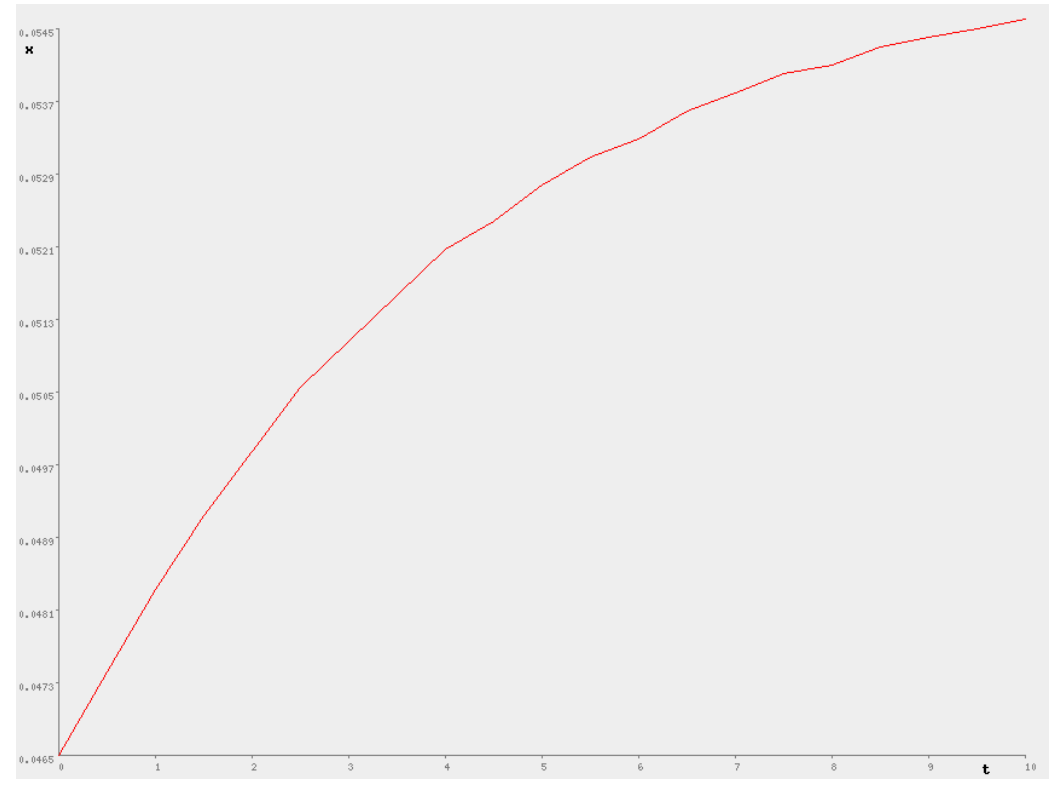

Obr. 29 Priebeh zloženia zvyšku v etážovej rektifikačnej kolóne

Predpokladá sa, že odchýlka od výsledkov z Matlabu je spôsobená numerickými chybami.

## **4 Záver**

Cieľom práce bolo vytvorenie internetového modulu pre modelovanie a simuláciu procesov.

V teoretickej časti som opísal vytváranie modelov pre procesy: zásobník kvapaliny, dva zásobníky kvapaliny s interakciou, dva zásobníky kvapaliny bez interakcie, plášťový výmenník tepla, dva plášťové výmenníky tepla, prietokový chemický reaktor a etážová rektifikačná kolóna. Ďalej som v tejto časti uviedol vzťahy pre výpočet hodnôt sledovaných veličín Rungeho-Kuttovou metódou.

V praktickej časti som sa zaoberal php skriptom na vytváranie internetového formulára, skriptom na výpočet hodnôt, skriptom na ukladanie údajov a skriptom na vykresľovanie grafu. V tejto časti som uviedol aj pokyny na používanie webových stránok.

V experimentálnej časti som porovnal údaje získané simuláciou cez internet s údajmi získanými simuláciou v prostredí Simulink programu Matlab.

Z výsledkov práce je zrejmé, že metóda s využitím webových stránok je vhodná na riešenie zadaní z predmetu Modelovanie. Výsledky sa s veľkou presnosťou zhodujú s výsledkami, ktoré poskytuje toolbox Modeltool v prostredí Simulink programu Matlab.

Vytvorený internetový modul bude využívaný v predmete Modelovanie, ktorý je predmetom v 2. ročníku bakalárskeho študijného programu Informatizácia, automatizácia a manažment v chémii a potravinárstve na FCHT STU v Bratislave. Študenti tak získajú možnosť odsimulovať si dynamické vlastnosti vybraných typov procesov aj prostredníctvom internetu bez nutnosti využívania MATLAB.

## **Literatúra**

- [1] Bakošová, M. Kurz Modelovanie v systéme Moodle <http://www.kirp.chtf.stuba.sk/moodle/course/view.php?id=160>
- [2] Bakošová, M. Kurz Modelovanie v procesnom priemysle v systéme Moodle <http://www.kirp.chtf.stuba.sk/moodle/course/view.php?id=243>.
- [3] Bakošová, M. Fikar, M. *Riadenie procesov*. STU v Bratislave, 2008.1 s. ISBN 978-80-227-2841-6.
- [4] Šabo, M. Kvasnička, V. Varga, Š. Garaj, I. Baláž, V. Antoni, J. Kusý, P. *Matematika III*. STU v Bratislave, 1993.3 s. ISBN 80-227-0534-9
- [5] Čirka, Ľ Kurz XHTML, CSS, PHP v systéme Moodle <http://www.kirp.chtf.stuba.sk/moodle/course/view.php?id=48>
- [6] [http://www.kirp.chtf.stuba.sk/~cirka/vyuka/php/index.phpFEI,](http://www.kirp.chtf.stuba.sk/~cirka/vyuka/php/index.phpFEI) 2006. 90 s.
- [7] Baleja, J. Tvorba knižnice matematických modelov chemickotechnologických procesov. Diplomová práca, FCHPT STU v Bratislave, 2005.